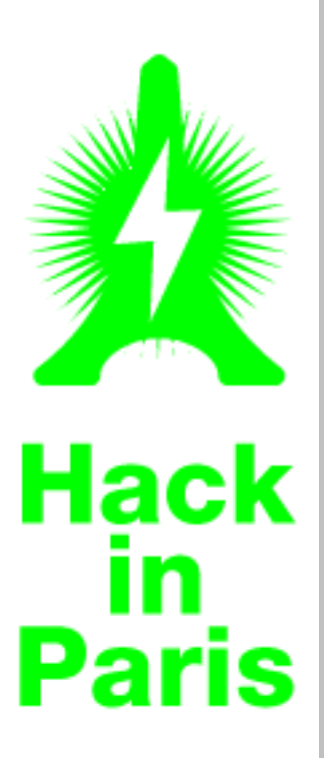

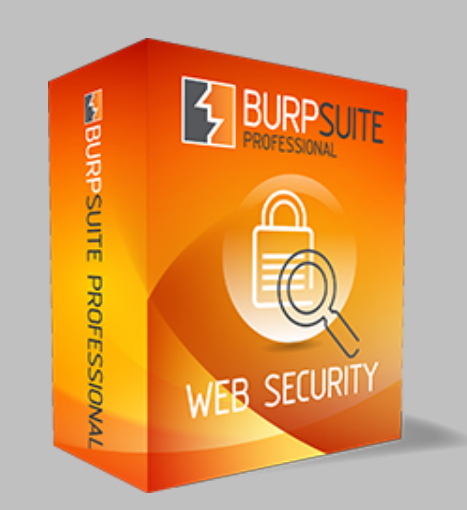

# Burp Suite Pro Real-life tips & tricks

Nicolas Grégoire

# Me & Myself

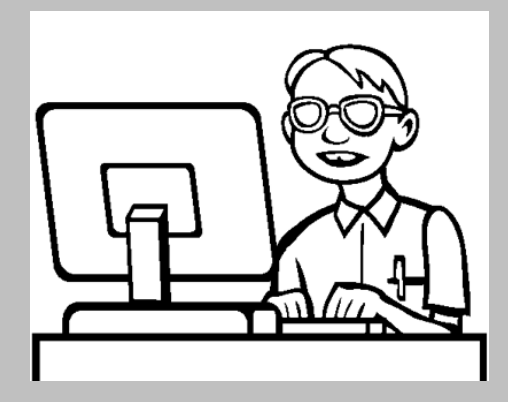

Founder & owner of Agarri Lot of Web PenTesting

#### EEX **B** WebScarab File View Tools Help **XSS/CRLF** SessionID Analysis Scripted Fragments Fuzzer Compare Search **Extensions** Summary Messages Proxy **Manual Request** Spider **Suspected Vulnerabilities** Date Method Host Path Parameters Status Origin XSS.  $\mathbb{R}$ Tag Confirmed Vulnerabilities Date Method Host Path Parameters Status Origin Tag Possible li  $ID$ **Edit Test Strings** Check **Head 5.41 of 63 56MB**

### NOT affiliated with PortSwigger Ltd

Using Burp Suite for years And others proxies before Yes, I'm that old...

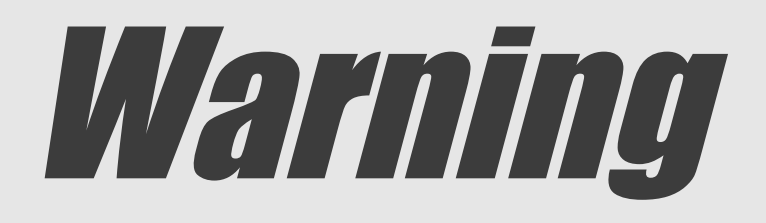

#### This is NOT about Web PenTesting methodologies

[http://danielmiessler.com/projects/webappsec\\_testing\\_resources/](http://danielmiessler.com/projects/webappsec_testing_resources/)

"Web Application Hacker's Handbook" 2nd Edition, Chapter 21

### This is NOT "Burp 101"

[http://portswigger.net/burp/help/suite\\_gettingstarted.html](http://portswigger.net/burp/help/suite_gettingstarted.html)

http://www.irongeek.com/i.php?page=videos/web-application-pen-testing-tutorials-with-mutillidae

### Everything was tested on Burp Pro v1.5.11

# Pro vs. Free vs. Zap

### To do...

# Overview

Data visualization GUI navigation Managing state Common tasks Intruder payloads Mobile applications **Extensions Macros** 

# Overview

#### Data visualization

GUI navigation Managing state Common tasks Intruder payloads Mobile applications Extensions **Macros** 

# Data visualization

## By default

## Via extensions

## Parameters

**Headers** Params Hex Raw POST /BurstingPipe/adServer.bs?cn=rsb&c=28&pli=7006784&PluID=0&w=300&h=250&ord= 1766773863&ucm=true HTTP/1.1 Host: bs.serving-sys.com User-Agent: Mozilla/5.0 (X11; Ubuntu; Linux i686; rv:21.0) Gecko/20100101  $Firefox/21.0$ Accept:  $*/*$  $Accept-Lanquage: fr, fr-fr; q=0.8, en-us; q=0.5, en; q=0.3$ Accept-Encoding: gzip, deflate Referer: http://www.playboy.de/suche?suchwort=hack+in+paris Cookie: A3=RogUeGMK0j0000001Sx6meS2V0iYB00001TVr2eUDN03BK000010WLteG3S0iYB00001TRJ MeSHH09Fb00001QPXYeFRoOiYB00002PyFeeGMK09ZX00000PaOxeG1BOhEp00000RqzleHycO iYB00001Tz+5eSHH0q90000010jVreHXn0qoR00000; B4=oSgI00000000000000000FIrdF700000000000000000Glpwb50000000000000000FNpEGn0 0000000000000000FMgx2A0000000000000000Ger98c0000000000000000Ggr2n1000000000 0000000GgoW7B00000000000000000FIp7vu00000000000000000FKpI6Q0000000000000000F Kpzp.00000000000000000FH u2=e3ac62fe-7ca8-42f5-8811-cc68397b47c73T806g;  $C4 = 111 = 42$ ;  $D1 = x$ \$3by\$3bz Connection: keep-alive Content-Type: application/x-www-form-urlencoded Content-Length: 470 ncu=\$\$http://adclick.g.doubleclick.net/aclk?sa=L&ai=BGEJ2uRWyUfOtForK8APOp oCYDI6 2s4FAAAAEAEgADgAWK7i-oJ6YPv58IL4CYIBF2NhLXB1YiOzNTU4NjUxNjIxODU5Njc 2sgEOd3d3LnBsYX1ib3kuZGW6AQlnZnBfaW1hZ2XIAQnaATJodHRwOi8vd3d3LnBsYX1ib3kuZ 8gGqAMB4AQBoAYf&num=0&sig=AOD64 2Cdqstib3XwrFWJHjzCYpfJ9nzCA&client=ca-pub

 $-3558651621859676$  & adurl=\$\$ & body param=whatever

## Parameters

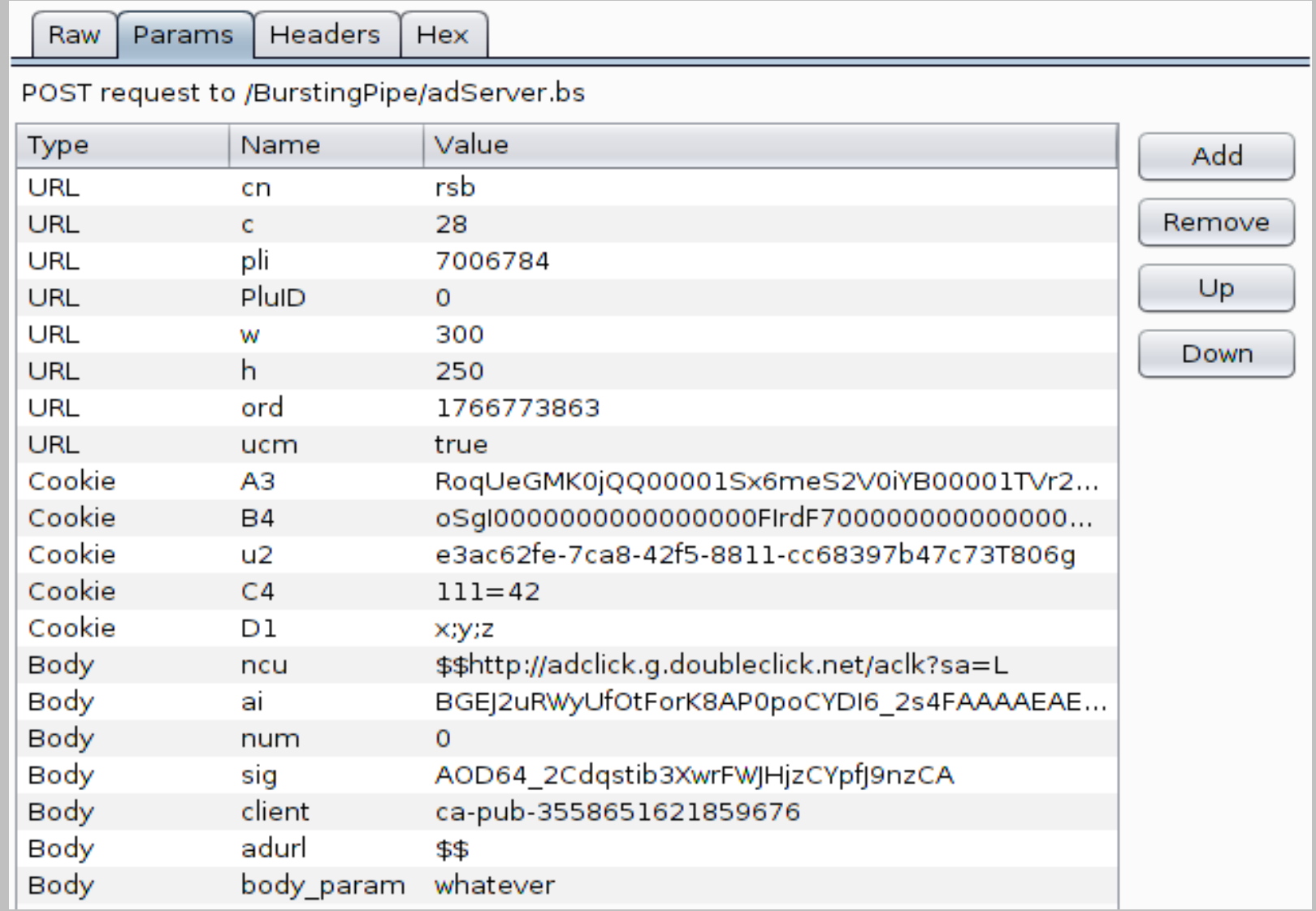

## XML

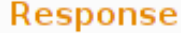

Headers Hex Raw **XML** 

<?xml version="1.0" encoding="utf-8"?><infos diffusions total="4" nb="4"><diffusions type="now"><diffusion\_debut="1370624400"\_utc="1370624400"\_chaine="france2" bureau regional=""><id plurimedia>83157220</id plurimedia><id ftv>1718306</id ftv><titre><![CDATA [Mot de passe]]></titre><soustitre/><date heure><![CDATA[Vendredi 07 Juin à 19h00]]></date heure><accroche><![CDATA[Associés à des personnalités, des candidats doivent faire deviner un maximum de mots en un minimum de temps afin de décrocher 20 000 euros.ll></accroche><duree>28</duree><format><![CDATA[Autrell></format><genre><![CDATA[Jeull></ge nre><genre simplifie><![CDATA[Jeu]]></genre simplifie><nationalite/><signaletique csa code="TP"><! [CDATA[Tous publics]]></signaletique csa><image url="/staticftv/ref emissions/2013-06-07/COL 210451" format="jpg" lmt="1370588419"/><personne id="205748" nom="Sabatier" prenom="Patrick"><fonction>Présentateur</fonction></personne></diffusion></diffusions><diffusions type="next"><diffusion\_debut="1370626080"\_utc="1370626080"\_chaine="france2" bureau regional=""><id plurimedia>83157221</id plurimedia><id ftv>1707173</id ftv><titre><![CDATA [Météo 2]]></titre><soustitre/><date heure><![CDATA[Vendredi 07 Juin à 19h28]]></date heure><accroche><![CDATA[]]></accroche><duree>2</duree><format><![CDATA[Autre]]></ format><genre><! [CDATA [Météo]]></genre><genre simplifie><! [CDATA [Météo]]></genre simplifie><natio nalite/><signaletique csa code="TP"><! [CDATA[Tous publics]]></signaletique csa><image/></diffusion></diffusions><diffusions type="prime1"><diffusion\_debut="1370630700"\_utc="1370630700"\_chaine="france2" bureau regional=""><id plurimedia>83094226</id plurimedia><id ftv>1718311</id ftv><titre><![CDATA [Tango]]></titre><soustitre><![CDATA[Le coup du lapin]]></soustitre><date heure><![CDATA[Vendredi 07 Juin à 20h45]]></date heure><accroche><![CDATA[Joana Larsen et son supérieur, le capitaine Sauvage, se rendent à la morque. Leur ami Salma, légiste, a signalé la disparition d'un corps arrivé la veille. Il s'agissait de la dépouille de Nadia, décédée dans un accident de voiture maquillé. La mort troublante de la victime éveille immédiatement les soupçons de Sauvage, qui découvre bientôt que le cadavre en question était celui d'une autre.Pourquoi cette substitution ? Qu'est devenue cette Nadia ? En enquêtant, les deux collègues découvrent que la jeune femme avait

## XML

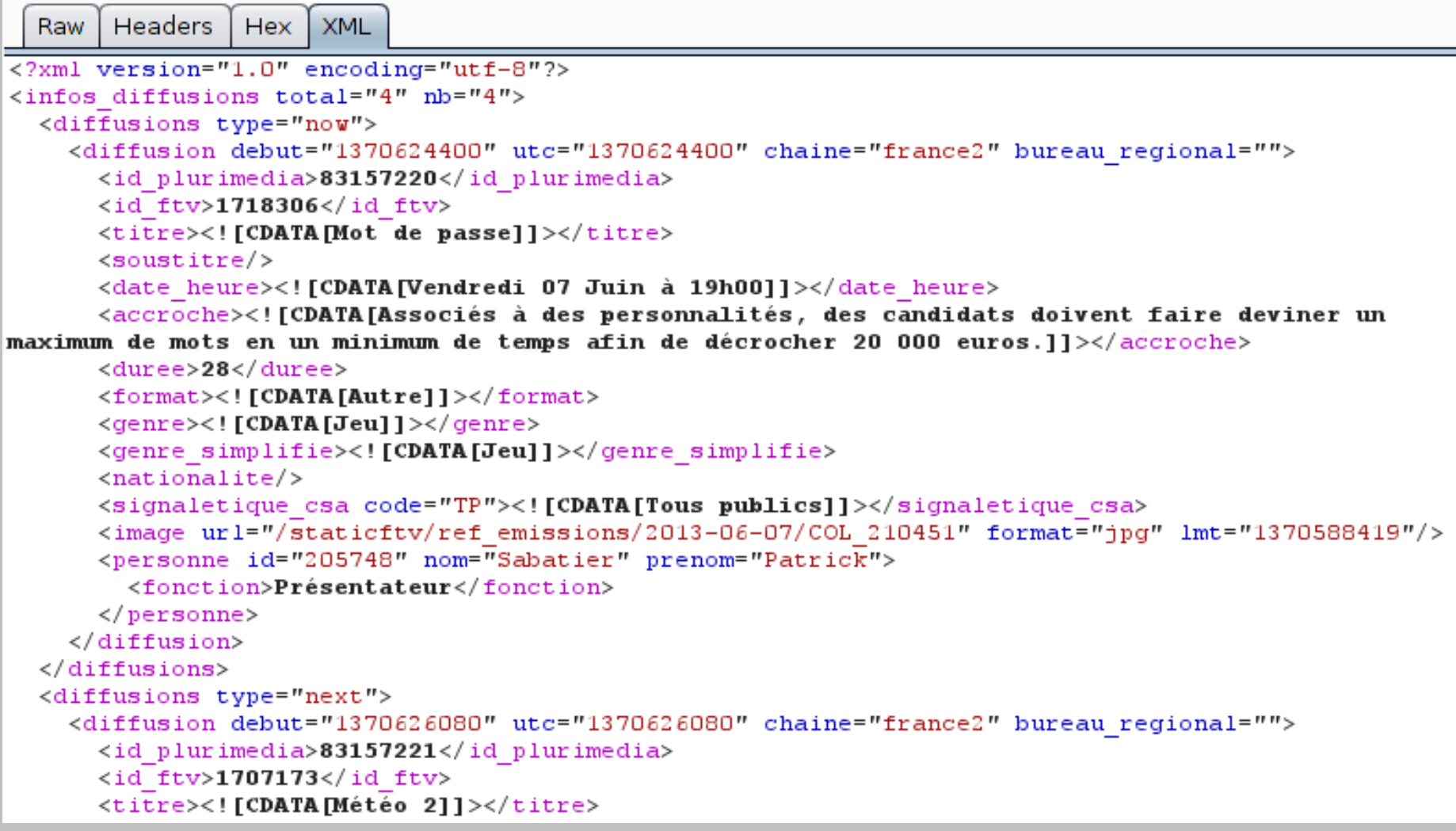

## AMF

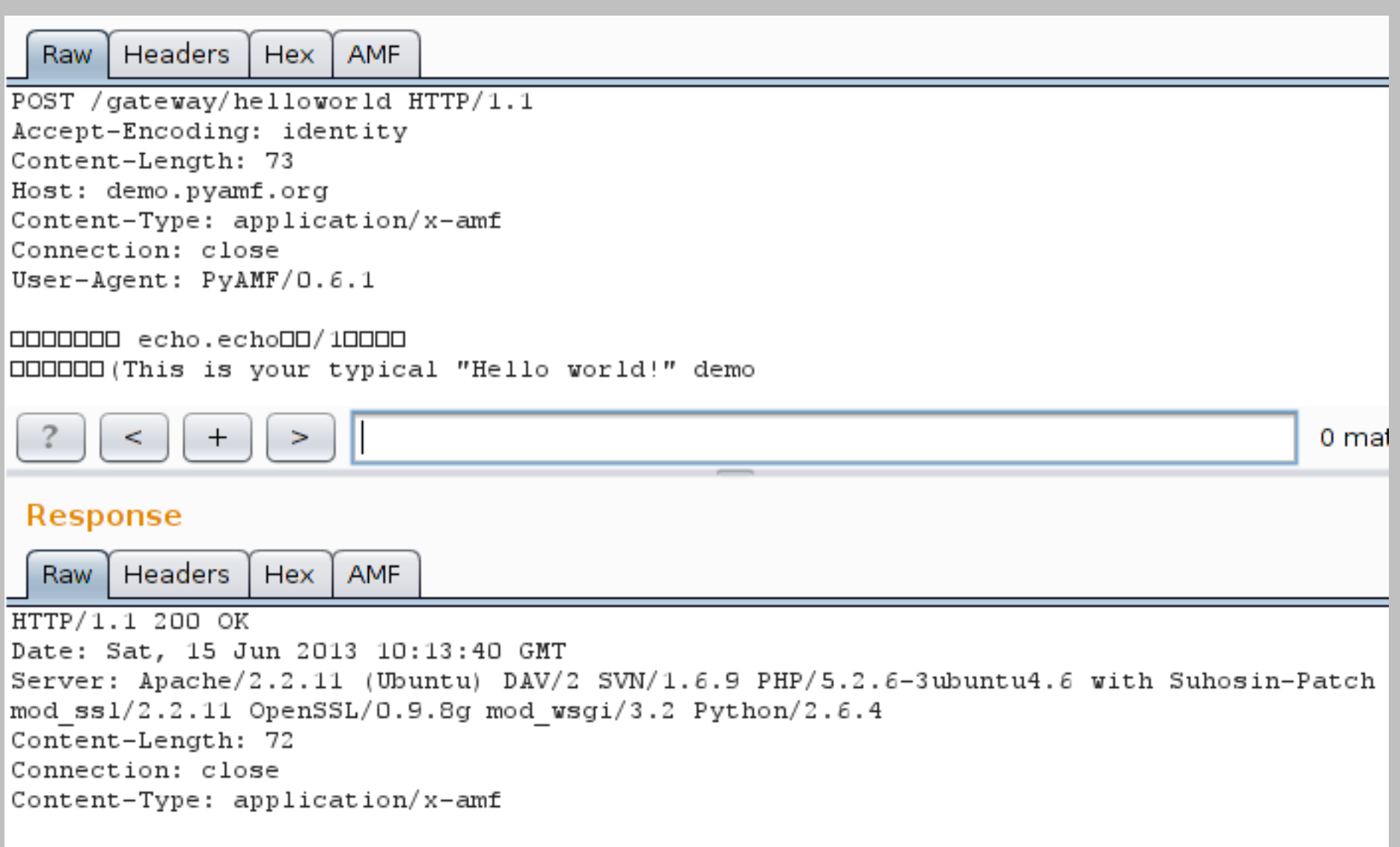

OOOOOOOO/1/onResultOOnul1OOOOOO(This is your typical "Hello world!" demo

## AMF

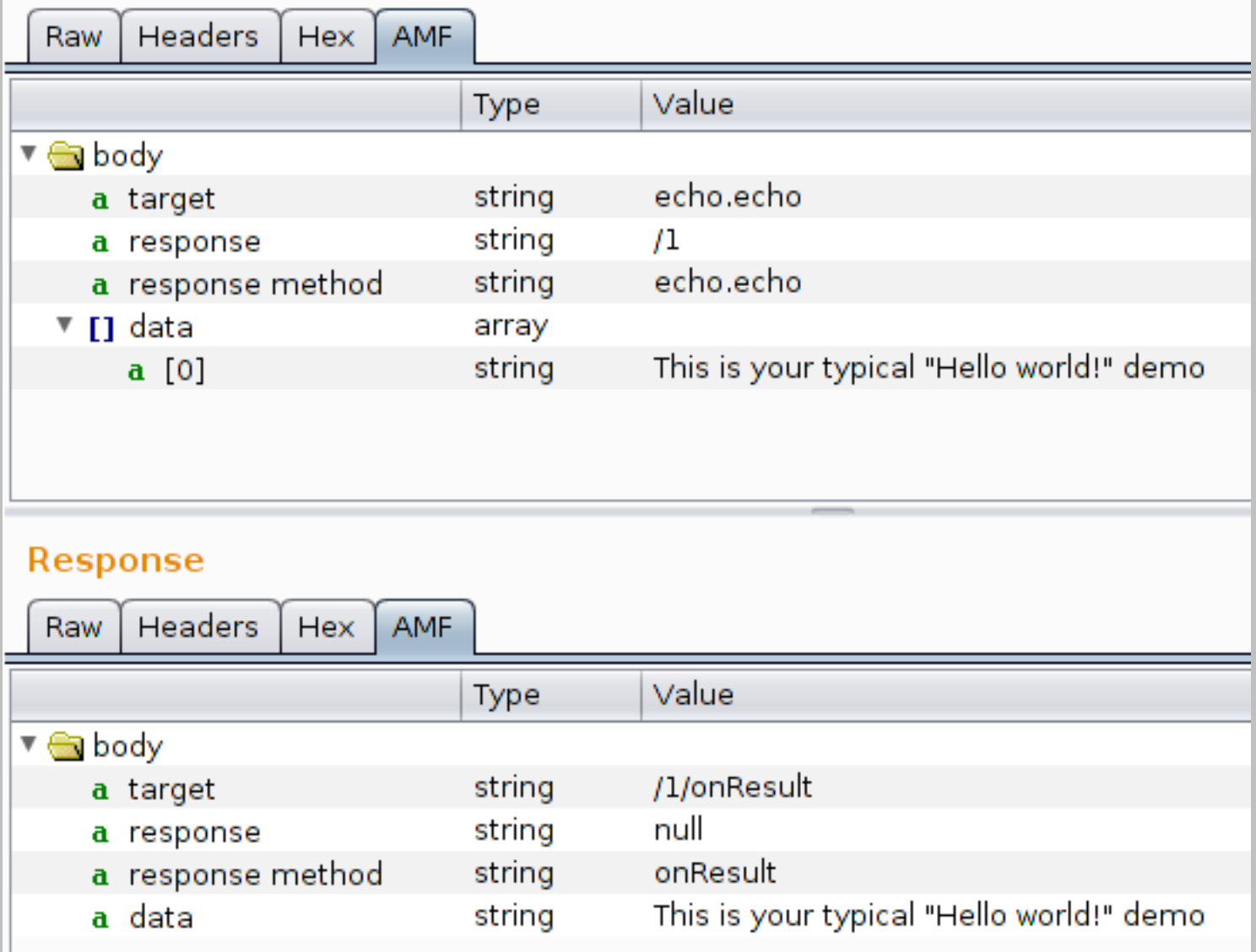

## ViewState

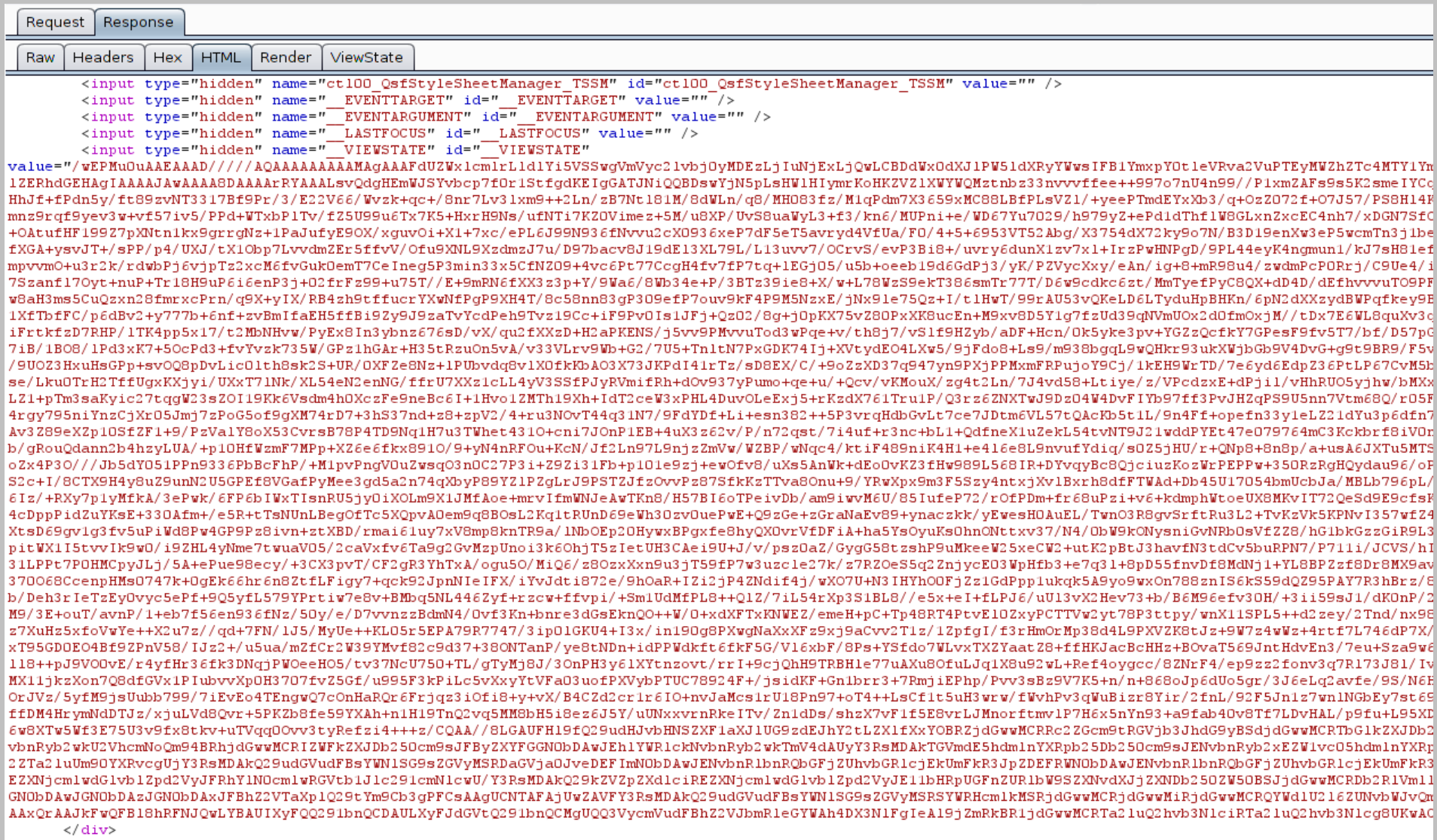

## ViewState

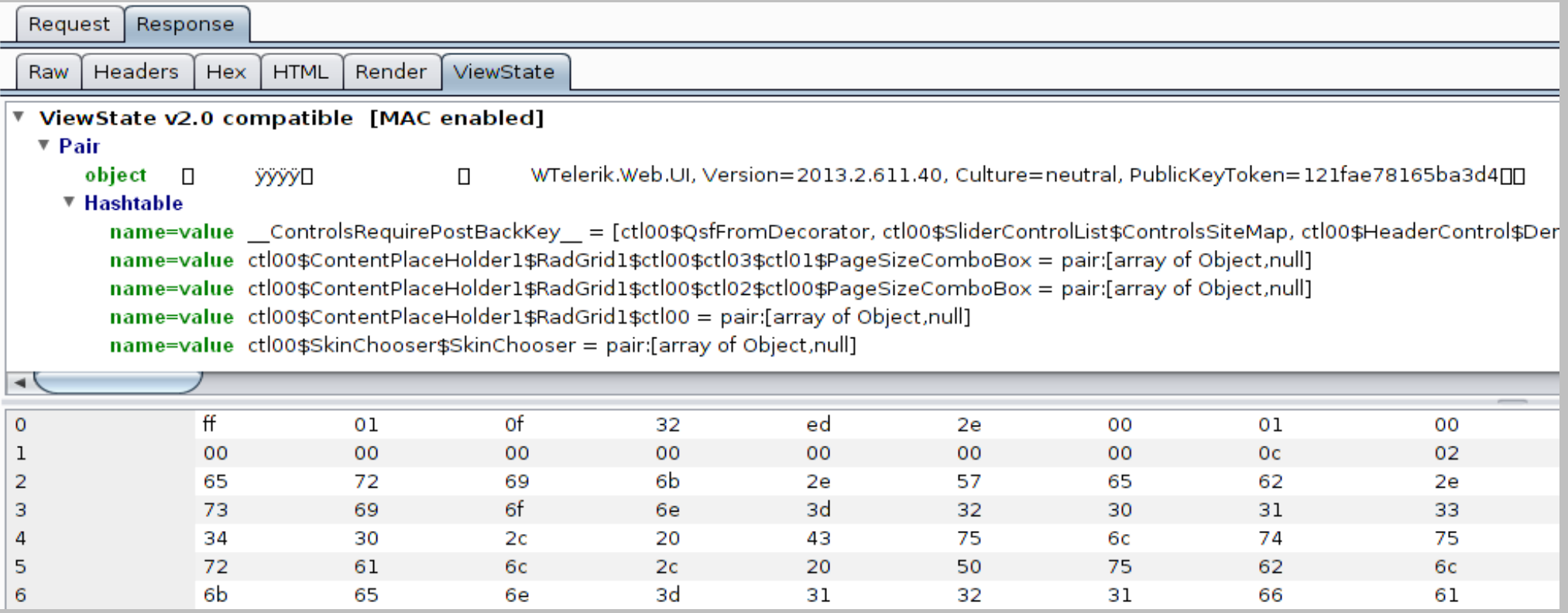

# Data visualization

## By default

## Via extensions

## JSON

#### http://api.twitter.com/1/statuses/user\_timeline.json

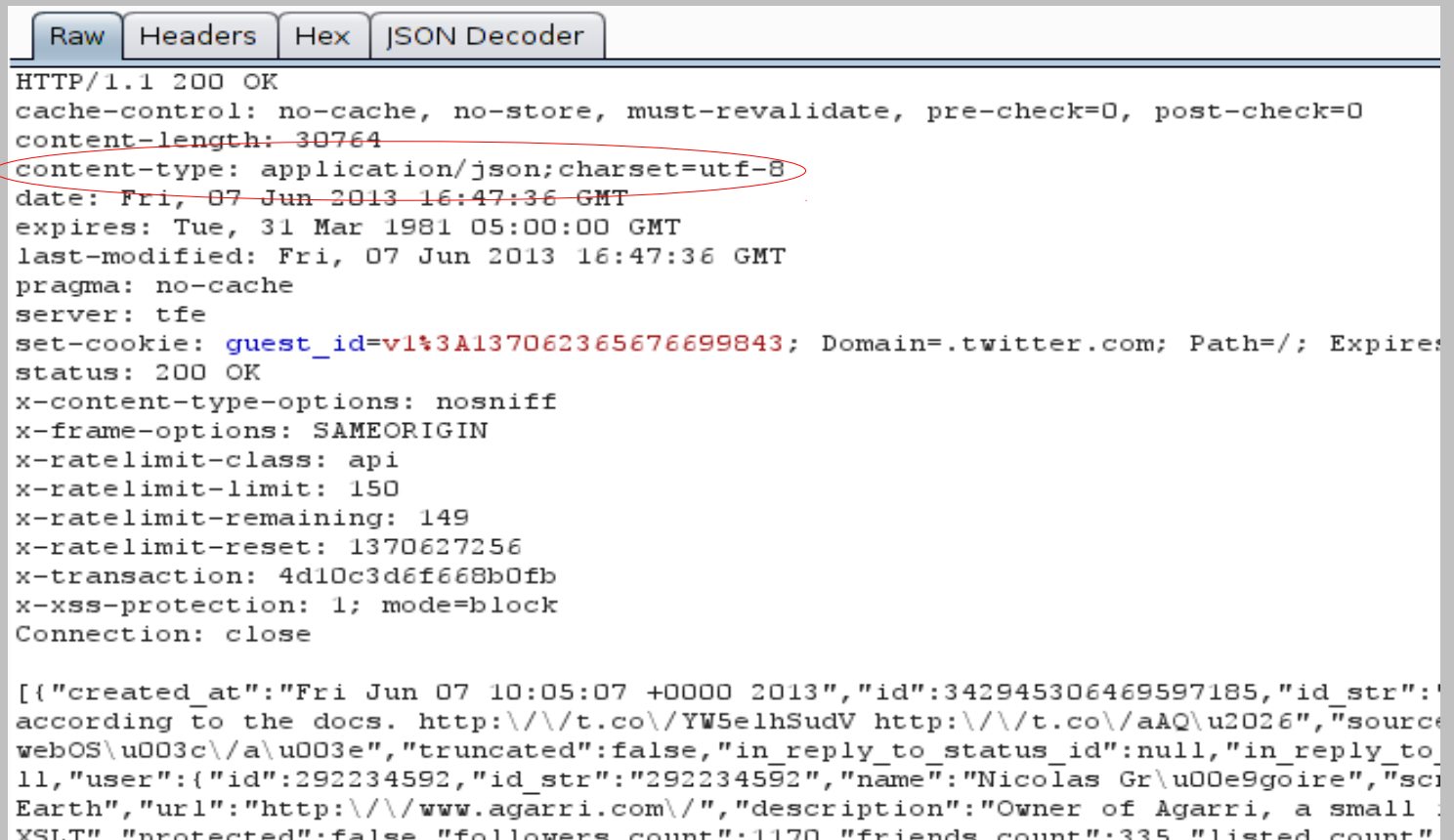

","protected":false,"followers\_count":1170,"friends\_count":335,"listed\_count" 2011", "favourites\_count":6, "utc\_offset":3600, "time\_zone": "Paris", "geo\_enabled":fa. profile\_background\_color":"131516","profile\_background\_image\_url":"http:\/\/a0.tw: ages\/themes\/theme14\/bg.gif","profile background tile":true,"profile image url" ttps: $\sqrt{\sqrt{s}}$ i0.twimg.com $\sqrt{p}$ rofile images $\sqrt{7}$ 1413753531 $\sqrt{\sqrt{s}}$ mall sstic11 normal.png","pro rofile\_text\_color":"333333","profile\_use\_background\_image":true,"default\_profile" ":null,"coordinates":null,"place":null,"contributors":null,"retweeted status":{"ci 2013", "id":342766988554289152, "id str": "342766988554289152", "text": "This is your 1  $http:///t.co//aAQSzEVqpZ", "source":" \u003ca href=\n<http:///www.tweetdeck.com>$ 

# JSON

## json.dumps(json.loads(msg), indent=4)

#### <http://128nops.blogspot.com/2013/02/json-decoder.html>

Raw **Headers** Hex **JSON Decoder**  $\sqrt{ }$ "contributors": null, "coordinates": null, "created at": "Fri Jun 07 10:05:07 +0000 2013", "favorite count":  $0$ , "favorited": false, "geo": null. "id": 342945306469597185, "id str": "342945306469597185", "in reply to screen name": null, "in reply to status id": null, "in reply to status id str": null, "in reply to user id": null, "in reply to user id str": null, "lang":  $"e<sub>n</sub>"$ , "place": null, "possibly sensitive": false, "retweet count": 168, "retweeted": false, "retweeted status": { "contributors": null, "coordinates": null, "created at": "Thu Jun 06 22:16:33 +0000 2013", "favorite count": 42, "favorited": false, "geo": null, "id": 342766988554289152, "id str": "342766988554289152", "in reply to screen name": null, "in reply to status id": null, "in reply to status id str": null, "in reply to user id": null,

## Javascript

Request **Response** 

Raw Headers Hex savaScript

HTTP/1.1 200 OK Date: Fri, 07 Jun 2013 12:49:56 GMT Server: Apache Last-Modified: Thu. 22 Mar 2012 12:30:02 GMT ETag: "197407f-172a-4bbd41125e680" Accept-Ranges: bytes Content-Length: 5930 Connection: close Content-Type: application/x-javascript X-Pad: avoid browser bug

function wp cirrus gwt(){var 0='', vb='" for "gwt:onLoadErrorFn"', tb='" for "gwt:onPropertyErrorFn"', hb='"><\/script>',Y='#',Yb='.cache.html',\$='/',Rb='19CF2CFAEA361BC9322AB6BAO 049A1EC', Sb='1A432AC32F64235633E7D122787AC882', Tb='5002B6412A8D5B4C8F6F8D56590FC449', Ub='55860FE4F948 701465AE6303D5E1503D', Xb=':', nb='::', \$b='<script

defer="defer">wp cirrus qwt.onInjectionDone(\'wp cirrus qwt\')<\/script>',qb='<script

 $id = "', cb = ' = ', Z = '?\, Eb = 'ActiveXObject', sb = 'Bad handler$ 

", Fb='ChromeTab.ChromeFrame', Zb='DOMContentLoaded', Vb='F797846EE06A281B237C6OBF95CD2CA3', Wb='FF0F5B4 5604CEA0EA47B4C76C6F91E3D', ib='SCRIPT', fb=' gwt marker wp cirrus gwt', jb='base', bb='baseUrl', S='begi n', R='bootstrap', Db='chromeframe', ab='clear.cache.gif', pb='content', X='end', Lb='gecko', Mb='gecko1 8', T='qwt.codesvr=',U='qwt.hosted=',V='qwt.hybrid',ub='qwt:onLoadErrorFn',rb='qwt:onPropertyErrorFn',ob= 'gwt:property',Pb='hosted.html?wp cirrus gwt',Kb='ie6',Jb='ie8',Ib='ie9',wb='iframe', ='img',xb="java script:''", Ob='loadExternalRefs', kb='meta', zb='moduleRequested', W='moduleStartup', Hb='msie', lb='name' ='undefined', Nb='unknown', Ab='user.agent', Cb='webkit', P='wp cirrus gwt', db='wp cirrus gwt.nocache.js' , mb='wp cirrus gwt::'; var l=window, m=document, n=1. gwtStatsEvent?function(a){return

1. gwtStatsEvent(a)):null,o=1. gwtStatsSessionId?1. gwtStatsSessionId:null,p,q,r,s=0,t=(),u=[],v=[ ], $w=[$ ], $x=0, y, z; n\&sn$  ({moduleName:P,sessionId:o,subSystem:Q,evtGroup:R,millis:(new

Date).getTime(),type:S});if(!1. gwt stylesLoaded)(1. gwt stylesLoaded=()}if(!1. gwt scriptsLoaded)

 $(1.$  qwt scriptsLoaded= $()$  function  $A()$  (var b=false; try(var c=1.1ocation.search; return

 $(c.indexOf(T) := -1 | (c.indexOf(U) := -1 | 1.external@1.external@utOnLoad)) @c.indexOf(V) == -1) catch(a)$ A=function() {return b}; return b}

function  $B()$  {  $if$  ( $p \&eq q$ ) {  $var$  b=m.  $q$ etElementById(P);  $var$ 

c=b.contentWindow; if(A()) {c. gwt getProperty=function(a) { return

 $G(a)$ }}wp cirrus qwt=null;c.qwtOnLoad(y,P,s,x);n&&n({moduleName:P,sessionId:o,subSystem:Q,evtGroup:W,m

# Javascript

### Both beautifier extensions use libs from jsbeautifier.org

### burp-suite-beautifier-extension Uses Rhino to call Javascript from Java

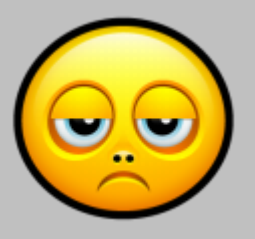

<http://code.google.com/p/burp-suite-beautifier-extension/>

## burp\_jsbeautifier

#### Much cleaner, uses the Python library

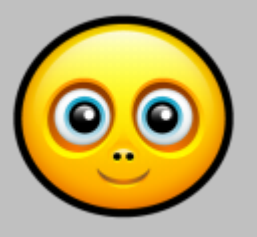

[https://github.com/Meatballs1/burp\\_jsbeautifier](https://github.com/Meatballs1/burp_jsbeautifier)

## Javascript

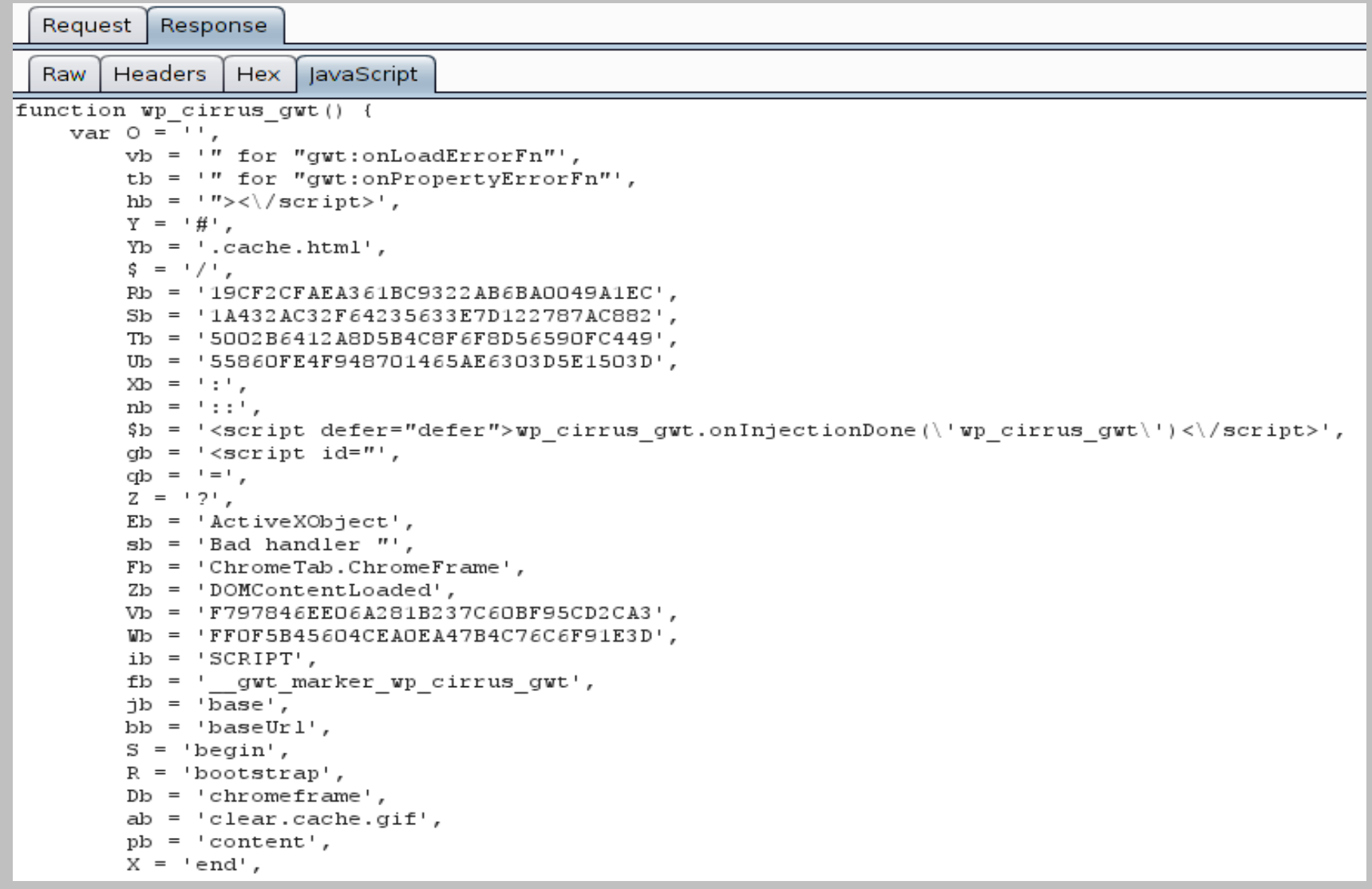

## Protobuf

## "Google Protocol Buffers"

https://code.google.com/p/protobuf/

## Decode Protobuf messages Allow tampering if a ".proto" is provided

<https://github.com/mwielgoszewski/burp-protobuf-decoder>

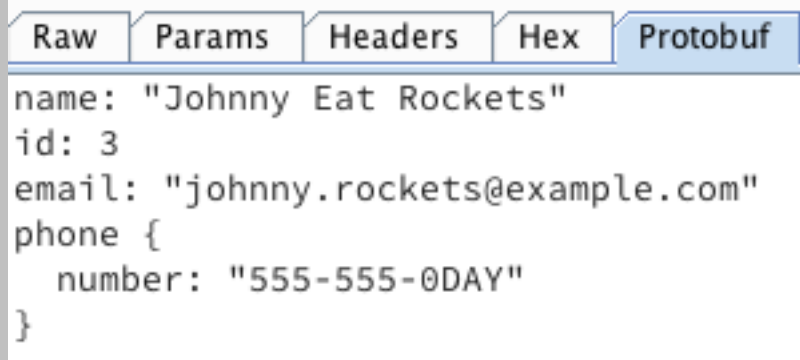

# Overview

Data visualization GUI navigation Managing state Common tasks Intruder payloads Mobile applications Extensions **Macros** 

# GUI navigation

#### Contextual buttons

#### **Hotkeys**

#### Auto-scroll in Proxy / History

Custom payload lists

Personalized scans

# Contextual buttons

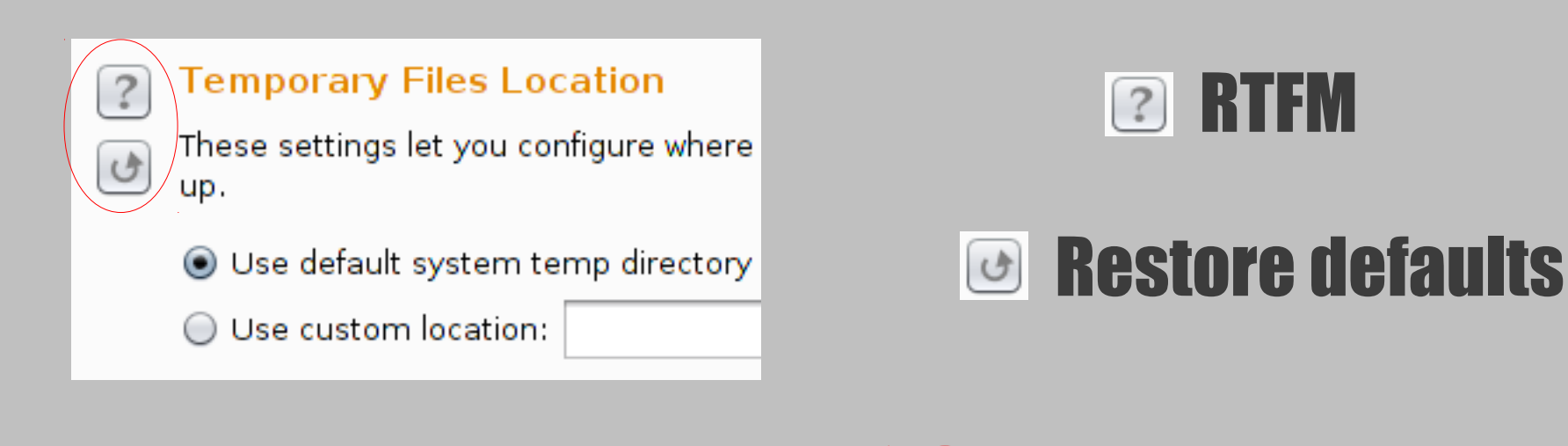

**Spider Scope** 

◯ Use suite scope [defined in Target tab]

 $\bigcirc$  Use custom scope

#### **Pavload Sets**

You can define one or more payload sets. T tab. Various payload types are available for

1

Payload set:

Payload type: Simple list

Ŷ

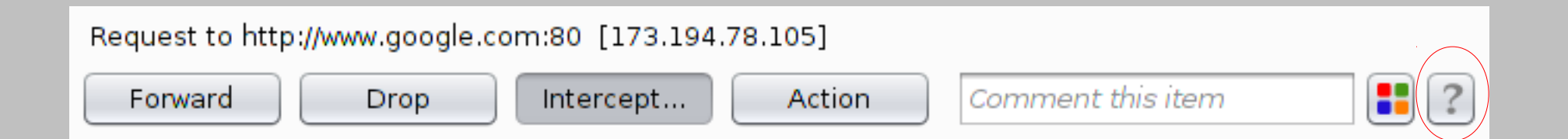

# Hotkeys

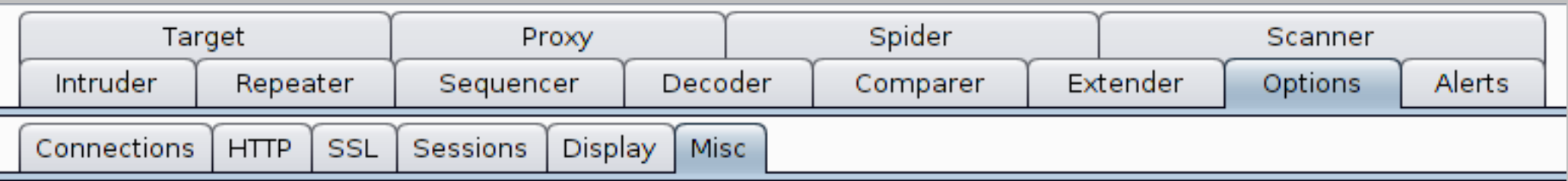

#### **Hotkeys**

 $\overline{\cdot}$ 

 $\sigma$ 

These settings let you configure hotkeys for common actions. These include item-specific actions such as "Send to Repeater", global actions such as "Switch to Proxy", and in-editor actions such as "Cut" and "Undo".

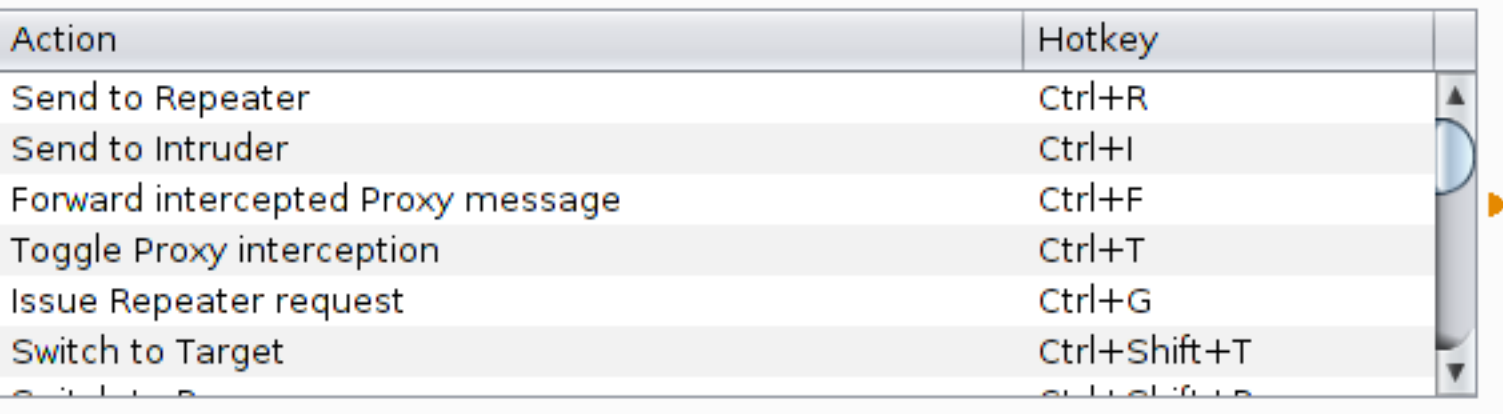

Edit hotkeys

# Hotkeys

## Classic: Ctrl+X|C|V for "Cut|Copy|Paste" Decoding: Ctrl+(Shift)+U|H|B for "URL|HTML|Base64 (de)code" GUI navigation: Ctrl+Shift+T|P|S|I|R for "Switching to ..." Personal favorite:

Ctrl+G for "Issue Repeater request"

# History auto-scroll

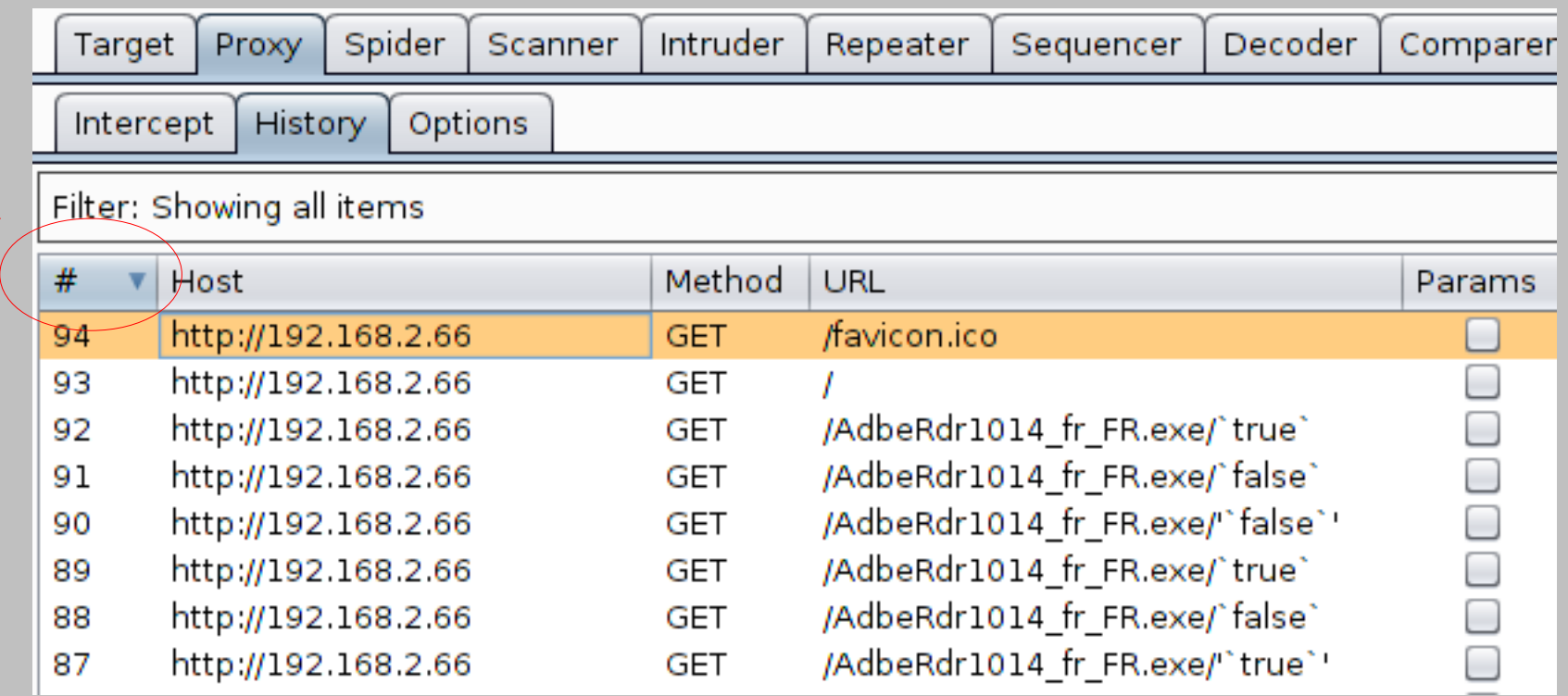

# Custom payload lists

## Some payload lists are shipped with Burp Configurable from the Intruder menu

#### **Preset Payload Lists Predefined Payload Lists**  $\overline{?}$ Configure the location of the items that Burp Intruder should use for its predefined payload lists. Magic combo:  $\bigcap$  Use built-in lists load custom lists from directory: Nikto on/Burp/fuzzdb-read-only/Discovery/PredictableRes Select directory ... Netware fuzz txt Copy ... raft-medium-files.txt Burp raft-large-directories.txt UnixDotfiles.fuzz.txt LotusNotes.fuzz.txt FuzzDB raft-small-files-lowercase.txt FatwireCMS.fuzz.txt CGL Microsoft fuzz tyt **DirBuster** OK

 $\vert x \vert$ 

# Personalized scans

## Define your own insertion points in Intruder Then right-click and select "Actively scan ..."

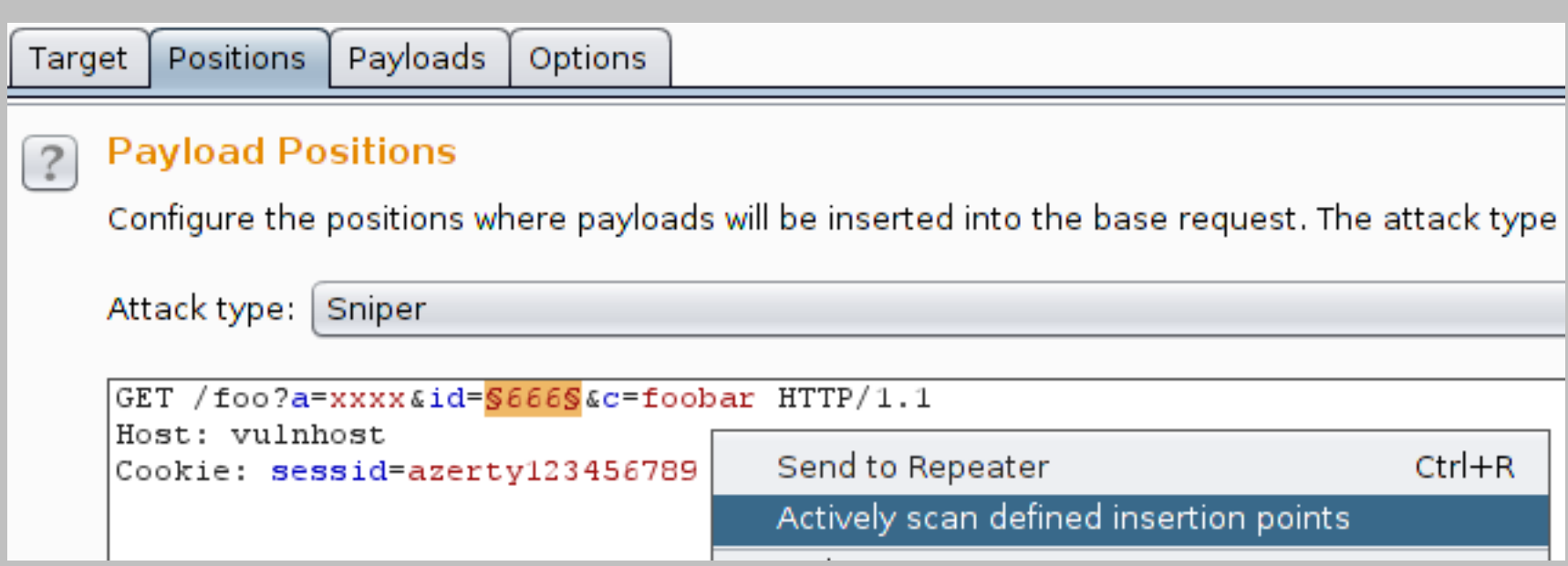

# Overview

Data visualization GUI navigation Managing state Common tasks Intruder payloads Mobile applications Extensions **Macros** 

# Managing state

## Automatic backups

## Saving & restoring state

# Automatic backups

## Hacking is immersive You WILL forget to use "Save state" Of course, Murphy's Law applies ;-)

An unexpected error has been detected by Java Runtime Environment:

EXCEPTION ACCESS VIOLATION (Oxc0000005) at pc=0x7c918fea, pid=3768, tid=2664

Java VM: Java HotSpot (TM) Client VM (1.6.0 03-b05 mixed mode) Problematic frame: [ntdll.dll+0x18fea]

An error report file with more information is saved as hs err pid3768.log

# Automatic backups

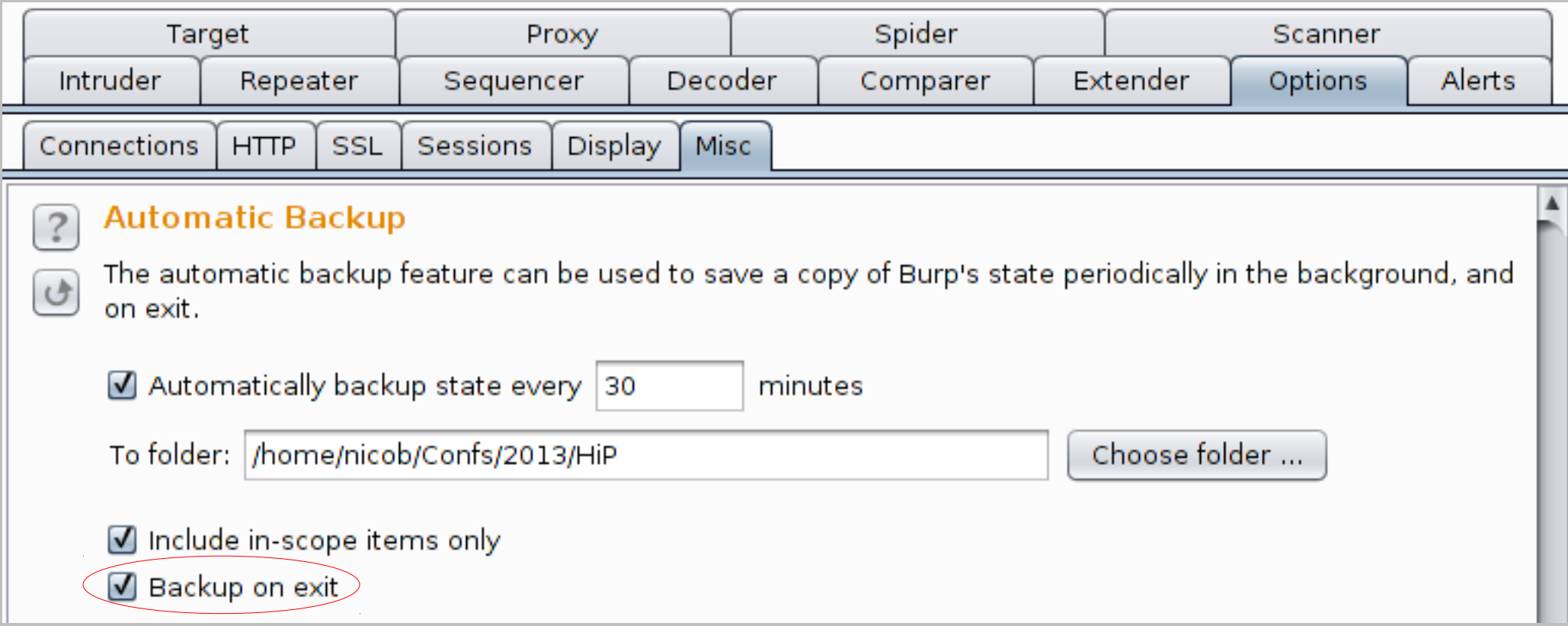

# Save & restore state

## Complementary to automatic backups Can also be used to Export to your customers Define your own defaults Hotkeys / Automatic backups / Scope Display all items in "Site map" and "Proxy history" Custom payloads lists **Extensions options - buggy**

# Overview

Data visualization GUI navigation Managing state Common tasks Intruder payloads Mobile applications Extensions **Macros**
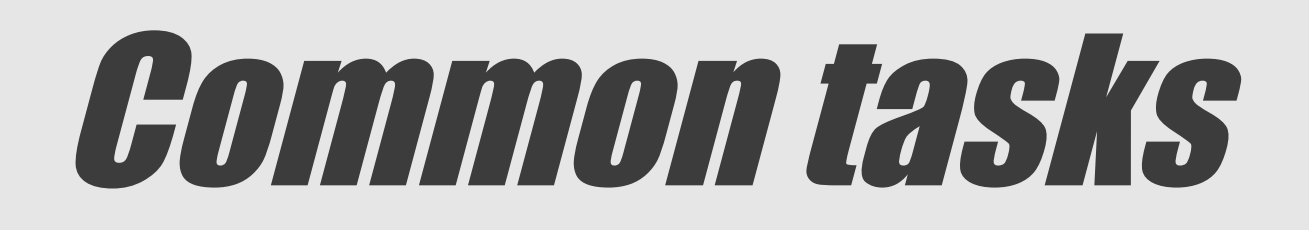

#### Switching between GET and POST

#### Non proxy-aware clients

#### Importing & exporting an URL

### GET to POST

### Classic question: is it also exploitable via POST?

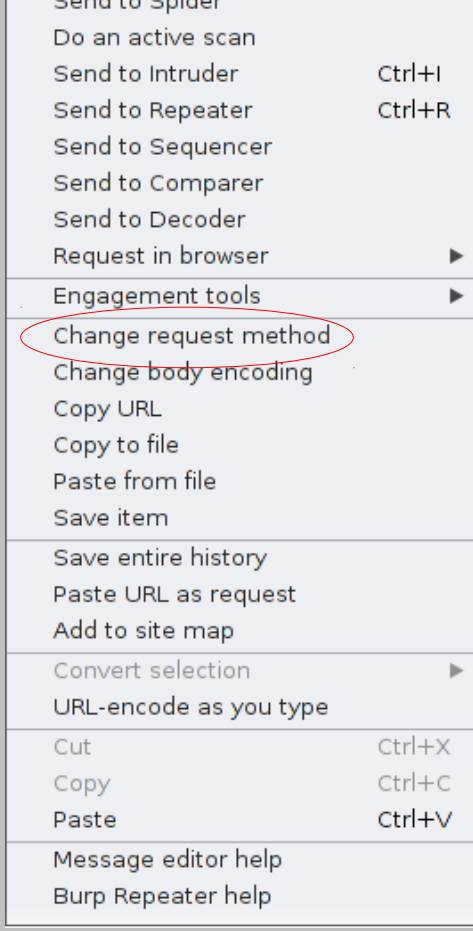

Conditionation

GET /foo?a=xxxx&id=1234 HTTP/1.1 Host: vulnhost

POST /foo HTTP/1.1 Host: vulnhost Content-Type: application/x-www-form-urlencoded Content-Length: 14

 $a=xxxxxi1d=1234$ 

### Non proxy-aware

### **\$:/skipfish-o 8777 http://127.0.0.1:8777/**

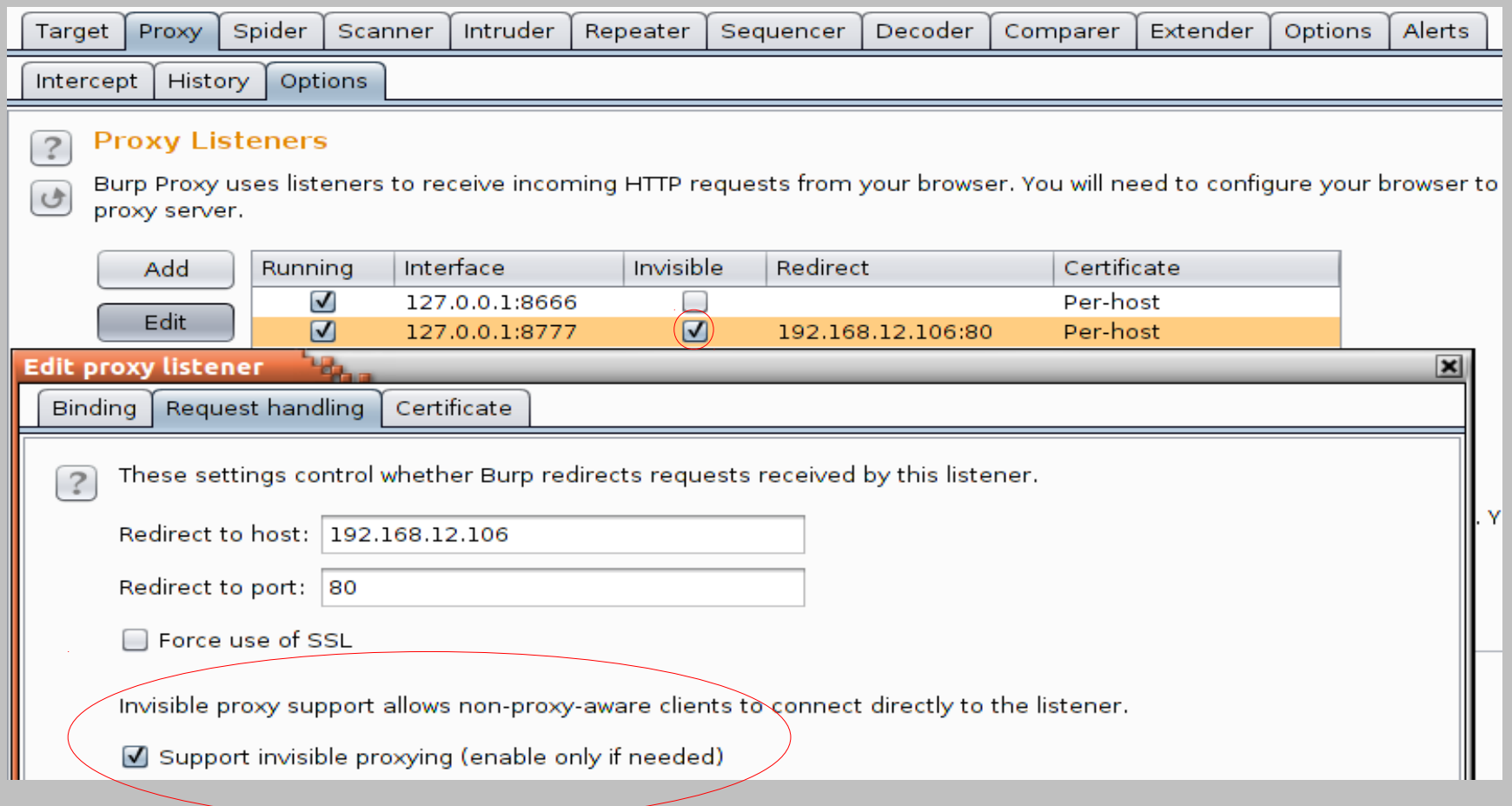

# Moving URL in & out

### **Import**

"Paste URL as request"

### **Export**

"Copy URL"

Works only with basic GET requests

Not body, no headers, no cookies, ...

"curlit" extension

Generates a "curl" command

# Moving URL in & out

```
POST / foo HTTP/1.1
Host: vulnhost
Content-Type: application/x-www-form-urlencoded
Content-Length: 14
Cookie: sessid=azerty123456789
```
 $a=xxxx6id=1234$ 

#### https://github.com/faffi/curlit

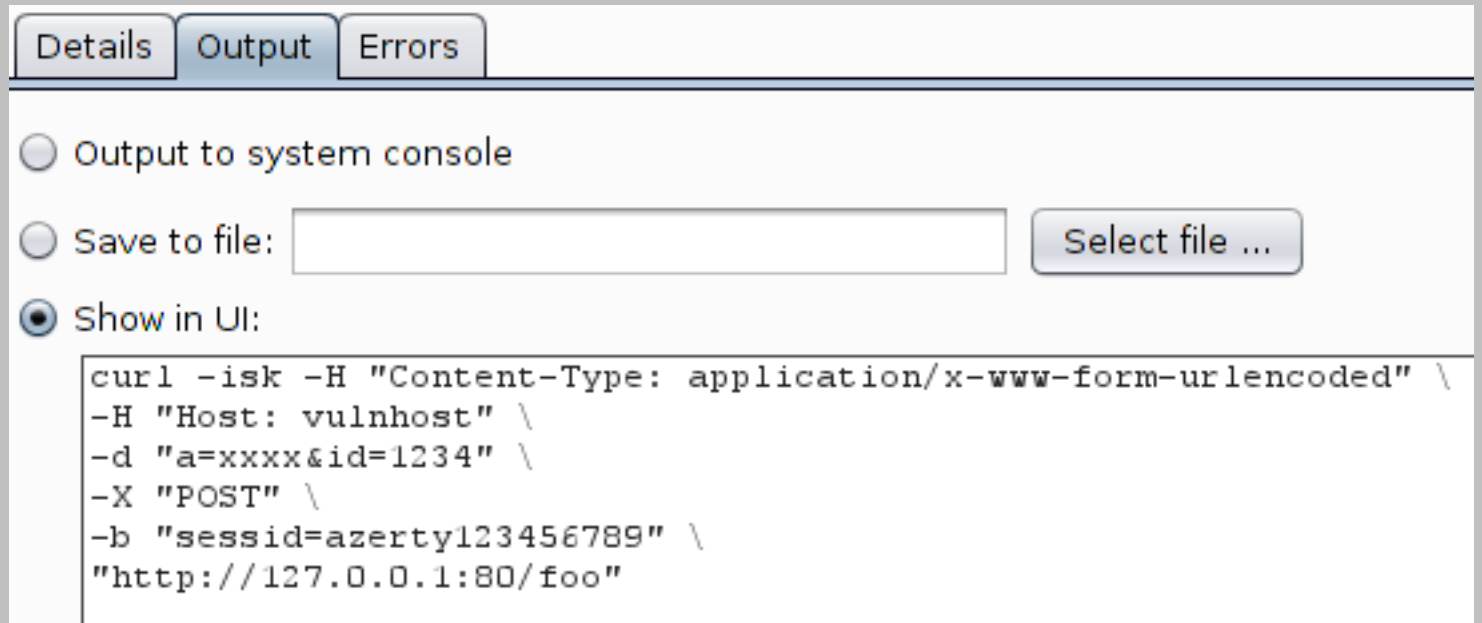

### Overview

Data visualization GUI navigation Managing state Common tasks Intruder payloads Mobile applications Extensions **Macros** 

# Intruder payloads

#### **HTTP Basic Authentication**

### Opaque data

#### Anti-CSRF tokens

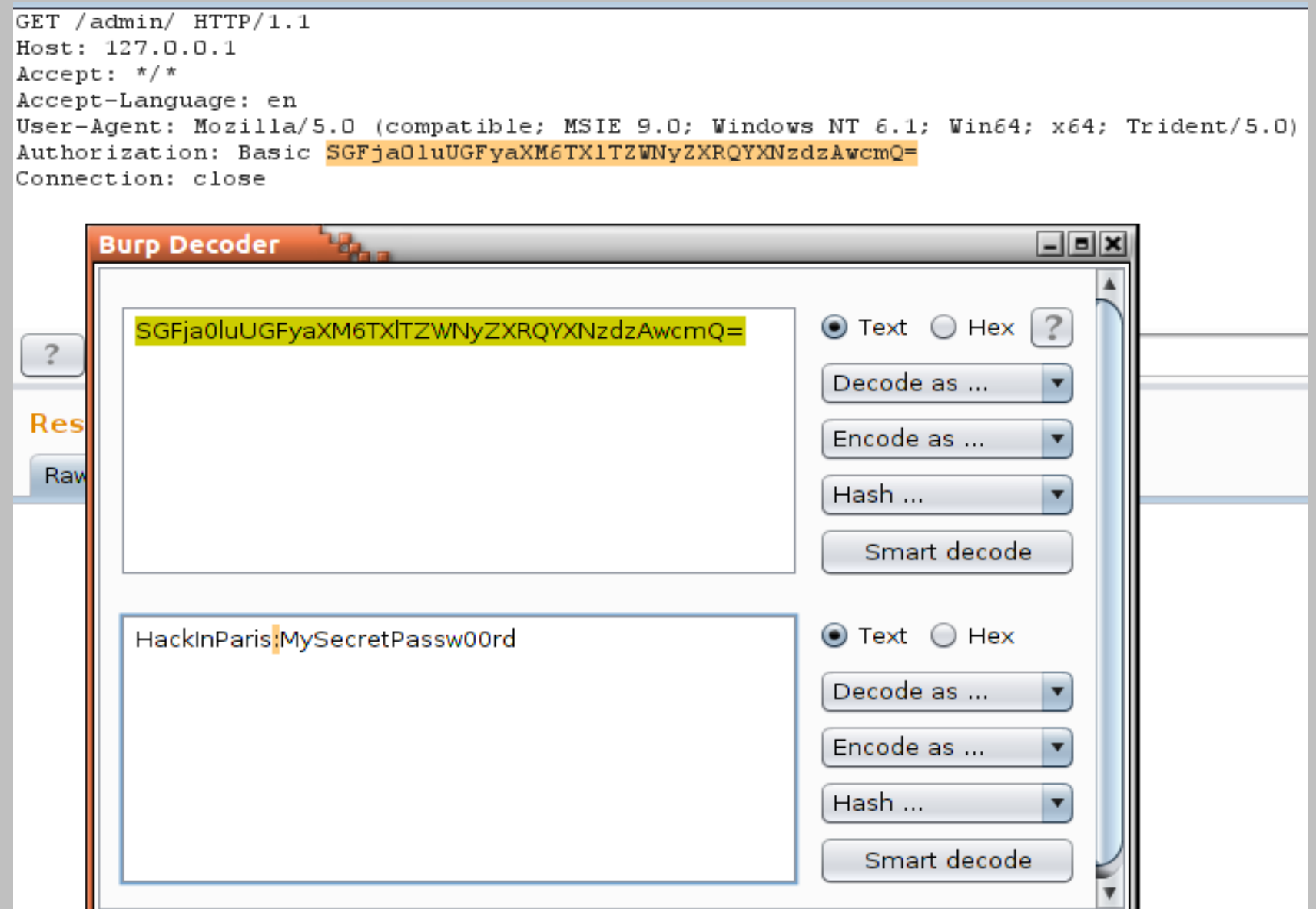

#### Algorithm

Base64(username + ":" + password)

#### Blogs

My Sys Admin Cookbook: Use prefix/suffix SecurityNinja: Use prefix/suffix SecureState: Use prefix/suffix or precompiled lists SANS: Use prefix/suffix or precompiled lists Smeege Sec: Use an extension or precompiled lists

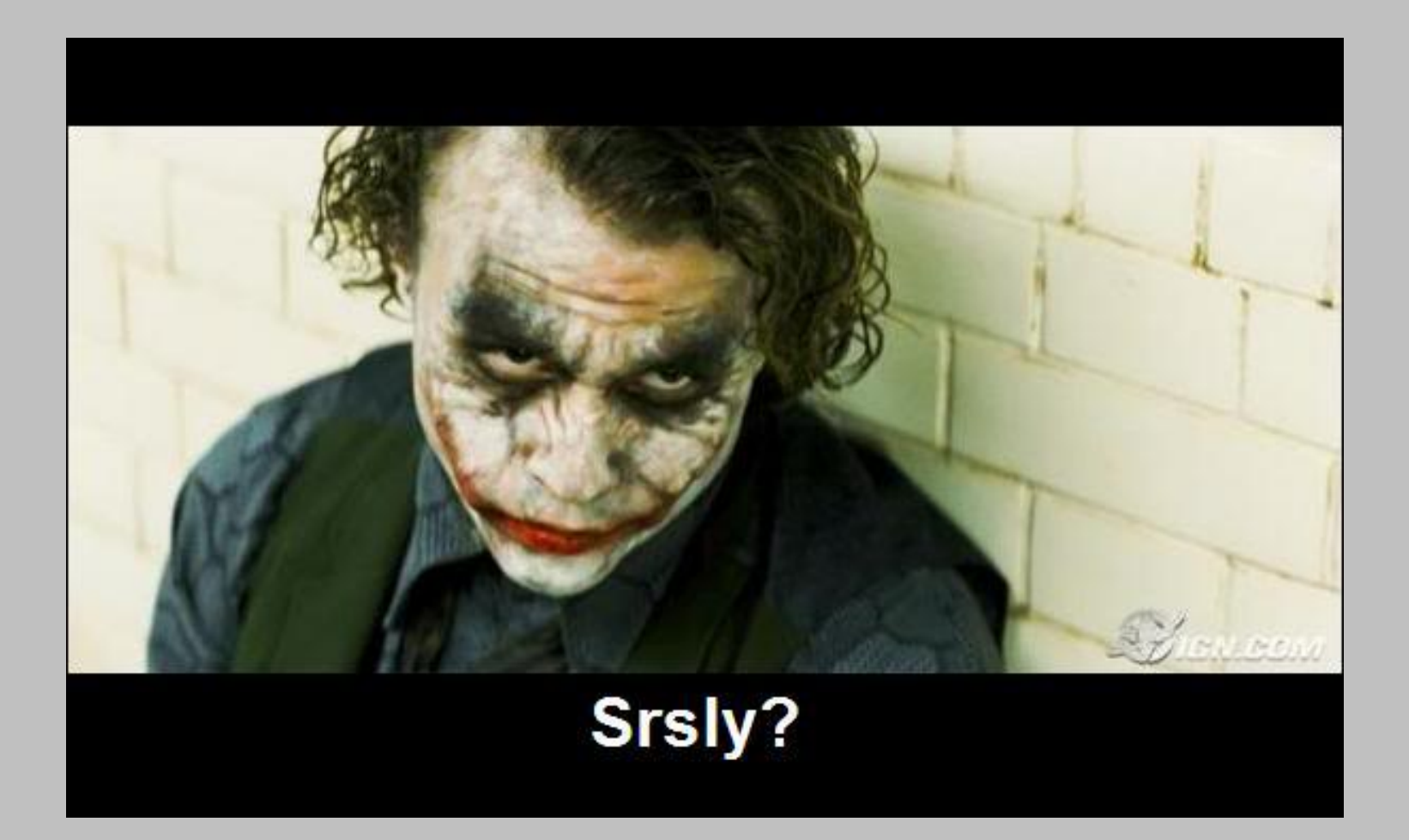

Use the "Custom Iterator" payload!

#### From the documentation:

The custom iterator defines up to 8 different "positions" which are used to generate permutations. Each position is configured with a list of items, and an optional "separator" string, which is inserted between that position and the next.

#### That's exactly what we want!

Only the "ePsiLoN's Information Security Blog" was right

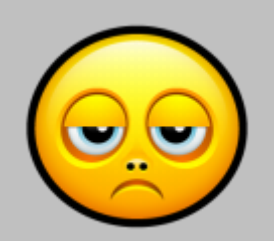

<http://blog.securestate.com/burp-suite-series-efficient-use-of-payload-options-when-attacking-http-basic-authentication/>

<http://carnal0wnage.attackresearch.com/2009/08/using-burp-intruder-to-brute-force.html>

<http://www.smeegesec.com/2012/02/attacking-basic-authentication-with.html>

<http://sysadmincookbook.blogspot.fr/2013/01/test.html>

<http://www.securityninja.co.uk/hacking/burp-suite-tutorial-the-intruder-tool/>

[http://www.sans.org/reading\\_room/whitepapers/testing/fuzzing-approach-credentials-discovery-burp-intruder\\_33214](http://www.sans.org/reading_room/whitepapers/testing/fuzzing-approach-credentials-discovery-burp-intruder_33214)

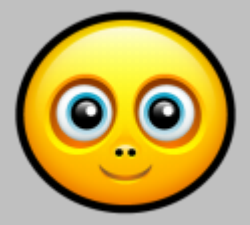

<http://www.dailysecurity.net/2013/03/22/http-basic-authentication-dictionary-and-brute-force-attacks-with-burp-suite/> [http://portswigger.net/burp/help/intruder\\_payloads\\_types.html#customiterator](http://portswigger.net/burp/help/intruder_payloads_types.html#customiterator)

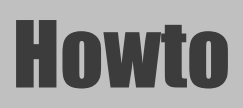

Payload type : Custom Iterator Position #1: list of usernames + separator ":" Position #2: list of passwords Payload processing: Base64-encode Payload encoding: None

#### Another approach

Payload type : Custom Iterator Position #1: list of usernames Position #2: string ":" Position #3: list of passwords Position #4: common suffixes Payload processing: Base64-encode Payload encoding: None

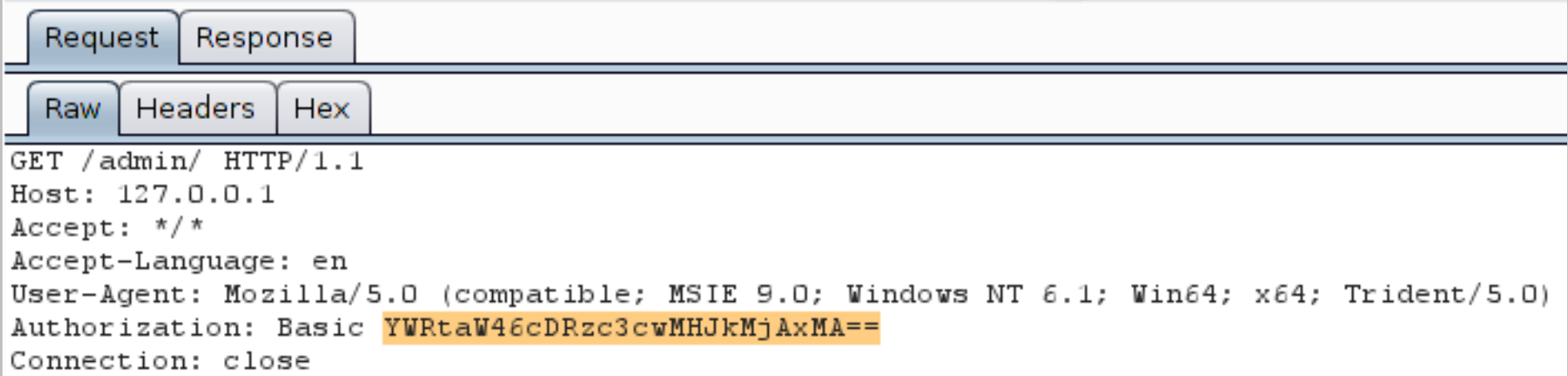

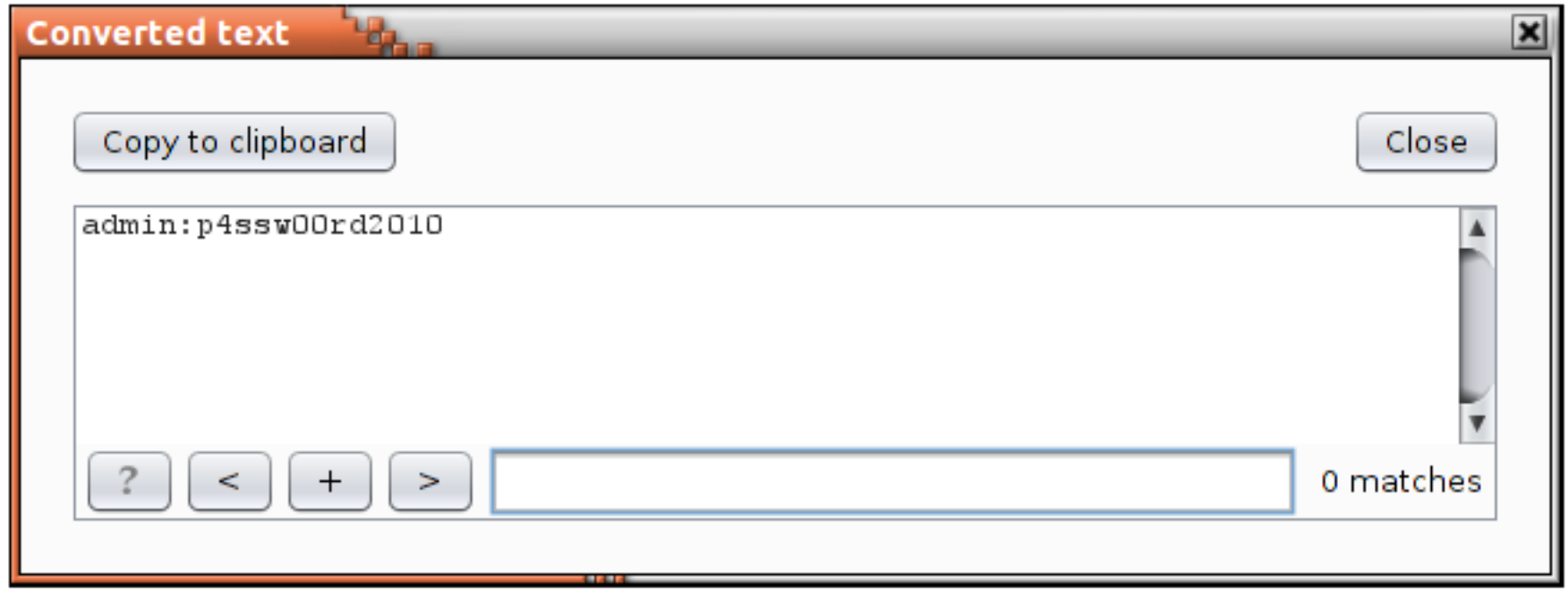

# Intruder payloads

#### **HTTP Basic Authentication**

### Opaque data

#### Anti-CSRF tokens

#### Request

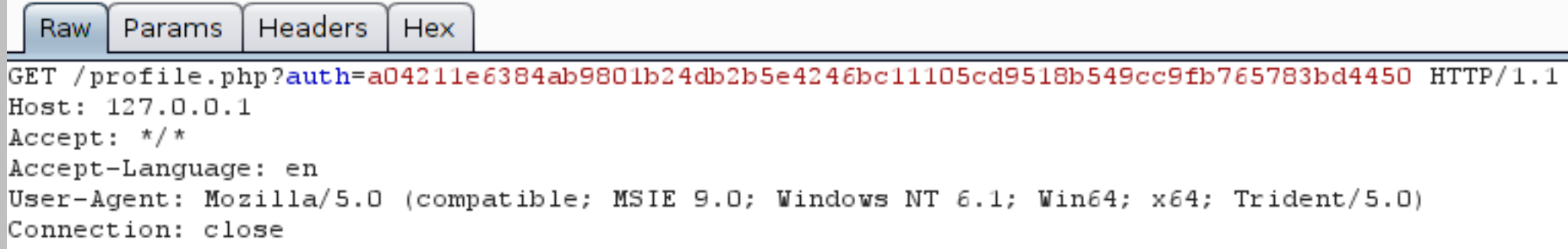

Type a search term  $^{+}$ <  $\geq$ 

#### Response

Headers **Hex HTML** Render Raw

```
<html>
  <head>
    <title>Your profile</title>
  \langle/head>
  <body>Welcome in the 'Payroll' application
    <br/><sub>r</sub>Your privileges: UID=100, GID=100</body>
\langle/html>
```
#### No cookie + long token + authenticated access?

#### Is the token

An anti-cache mechanism: OK A session ID: not safe (logs, referrer) Authentication data provided by the client Checked server-side: OK Not checked server-side: not safe

#### From the documentation:

It cycles through the base string one character at a time, incrementing the ASCII code of that character by one.

#### **Payload Sets**

 $\left| \right.$ 

 $\overline{?}$ 

You can define one or more payload sets. The number of payload sets depends on the attack type defined in the Positions tab. Various payload types are available for each payload set, and each payload type can be customized in different ways.

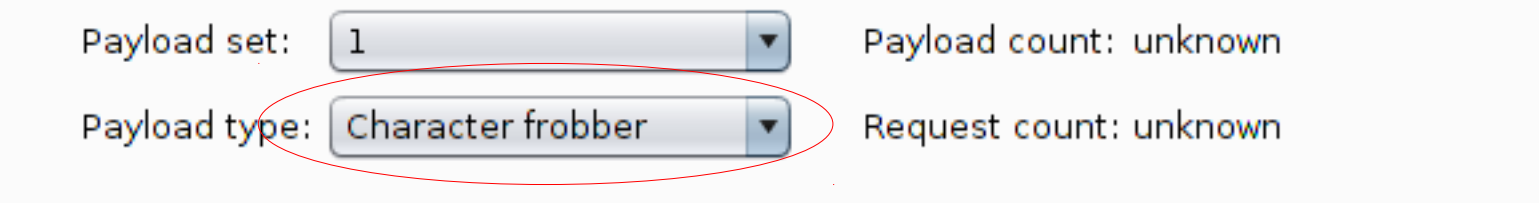

#### Payload Options [Character frobber]

This payload type operates on a string input and modifies the value of each character position in turn. It is useful to quickly test which parts of a long string have an effect on the application's processing.

Operate on: 8 Base value of payload position

 $\bigcirc$  Specific string:

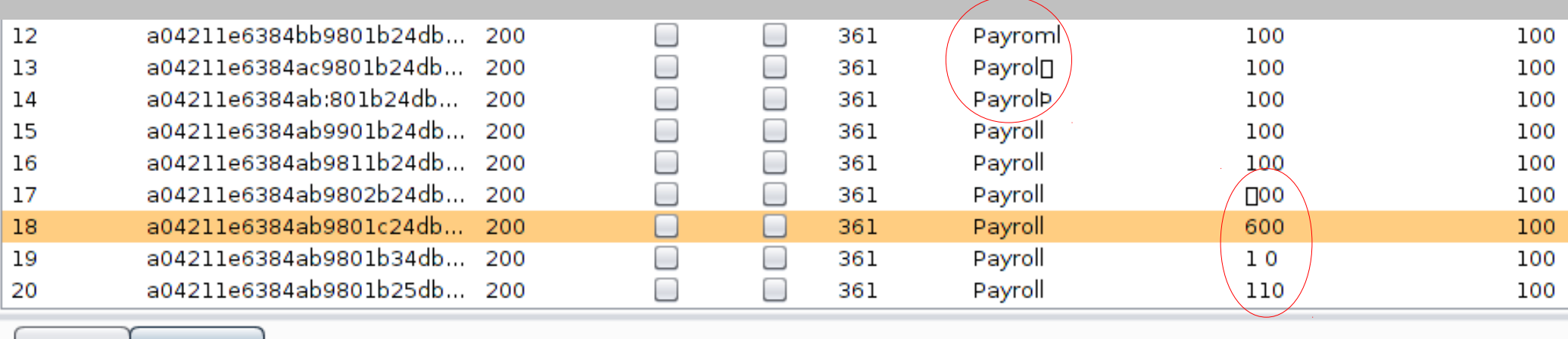

Request Response

Headers Hex **HTML** Render Raw

```
<html>
```

```
<head>
```

```
<title>Your profile</title>
```
 $\langle$ /head>

<body>Welcome in the 'Payroll' application

 $\text{Br}/\text{F}$ 

```
Your privileges: UID=600, GID=100</body>
```
 $\langle$ /html>

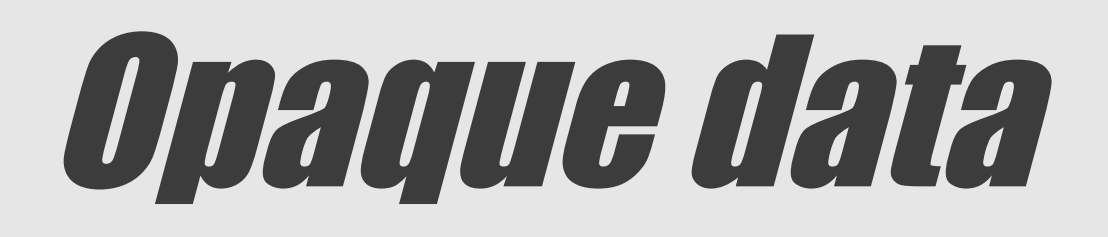

#### It looks like unverified encrypted data (XOR or ECB)

#### We know which part of the string impacts the UID

### Let's try to modify it at the bit level

#### **Payload Positions**

Configure the positions where payloads will be inserted into the base request. The attack type determines the way i assigned to payload positions - see help for full details.

Attack type: Sniper

GET /profile.php?auth=a04211e6384ab98S01b24db2bS5e4246bc11105cd9518b549cc9fb765783bd4450  $HTTP/1.1$ Host: 127.0.0.1  $Accept:$  \*/\* Accept-Language: en User-Agent: Mozilla/5.0 (compatible; MSIE 9.0; Windows NT 6.1; Win64; x64; Trident/5.0) Connection: close

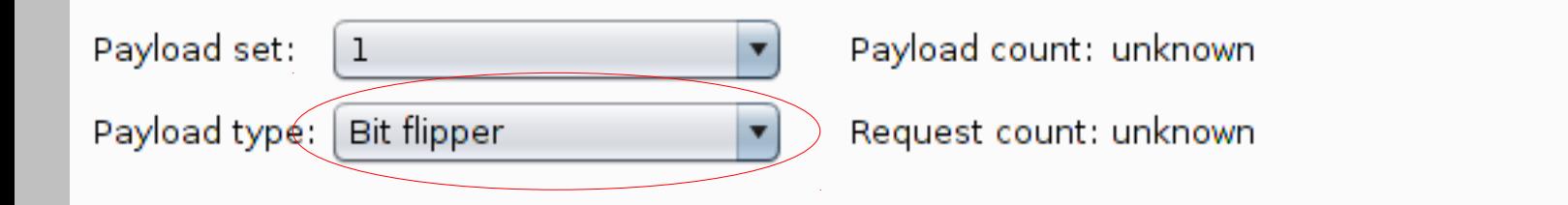

#### **Payload Options [Bit flipper]**

This payload type operates on an input and modifies the value of each bit position in turn. It can sometimes be used to meaningfully modify the decrypted values of CBC-encrypted data, and potentially interfere with application logic.

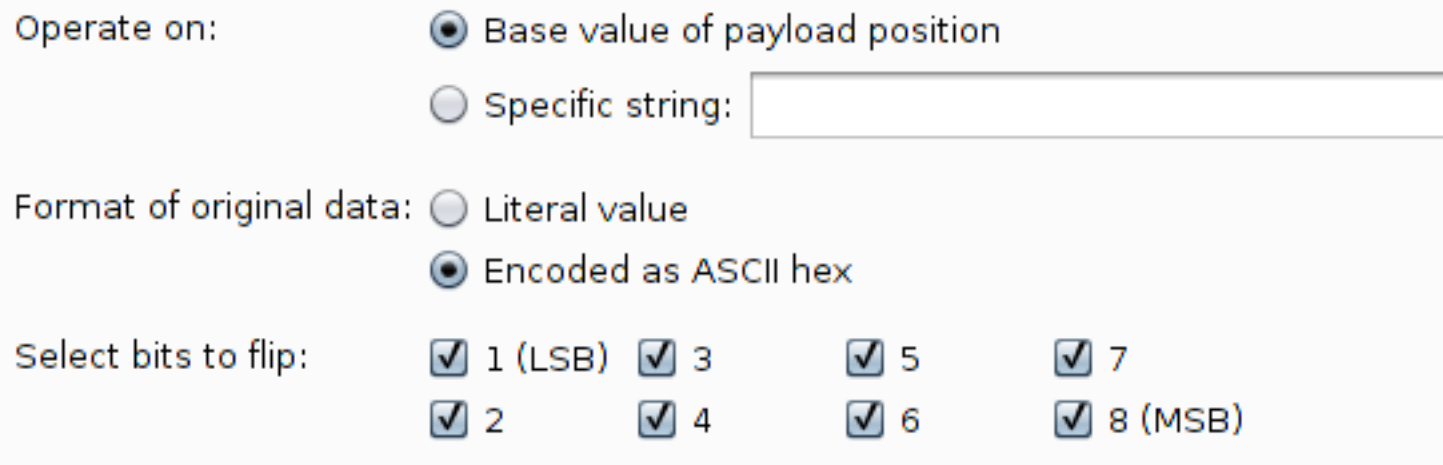

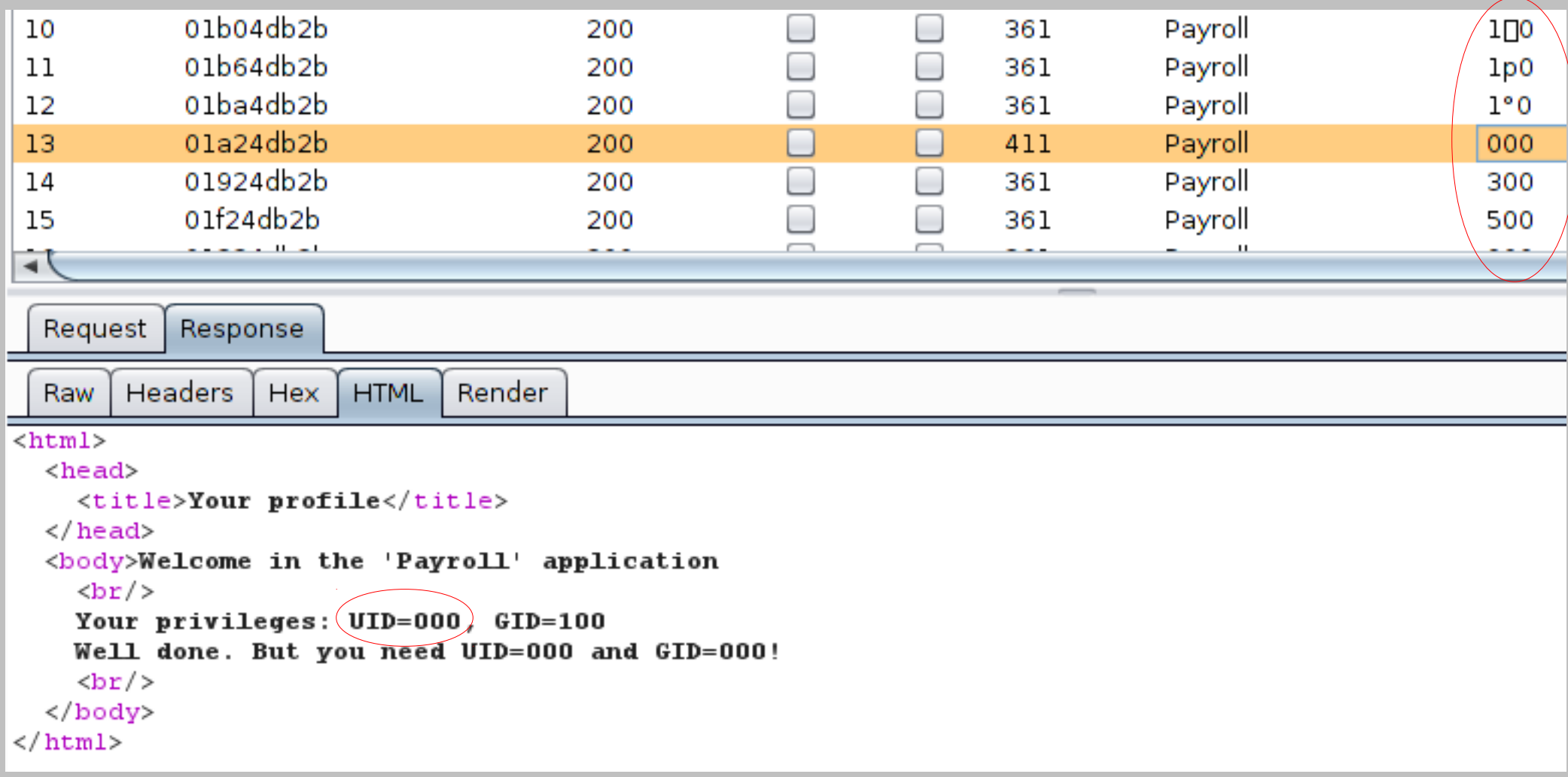

# Intruder payloads

#### **HTTP Basic Authentication**

### Opaque data

#### Anti-CSRF tokens

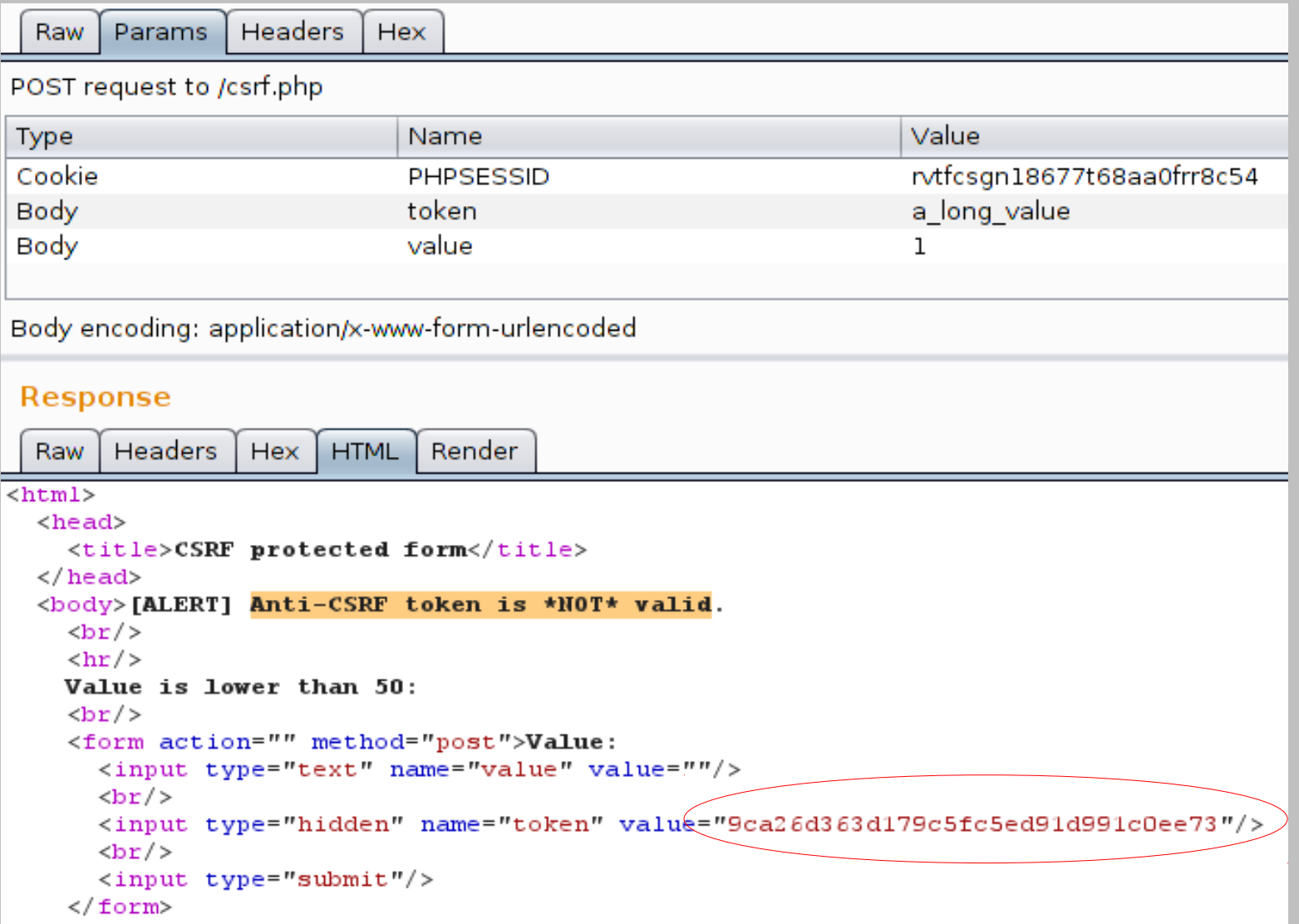

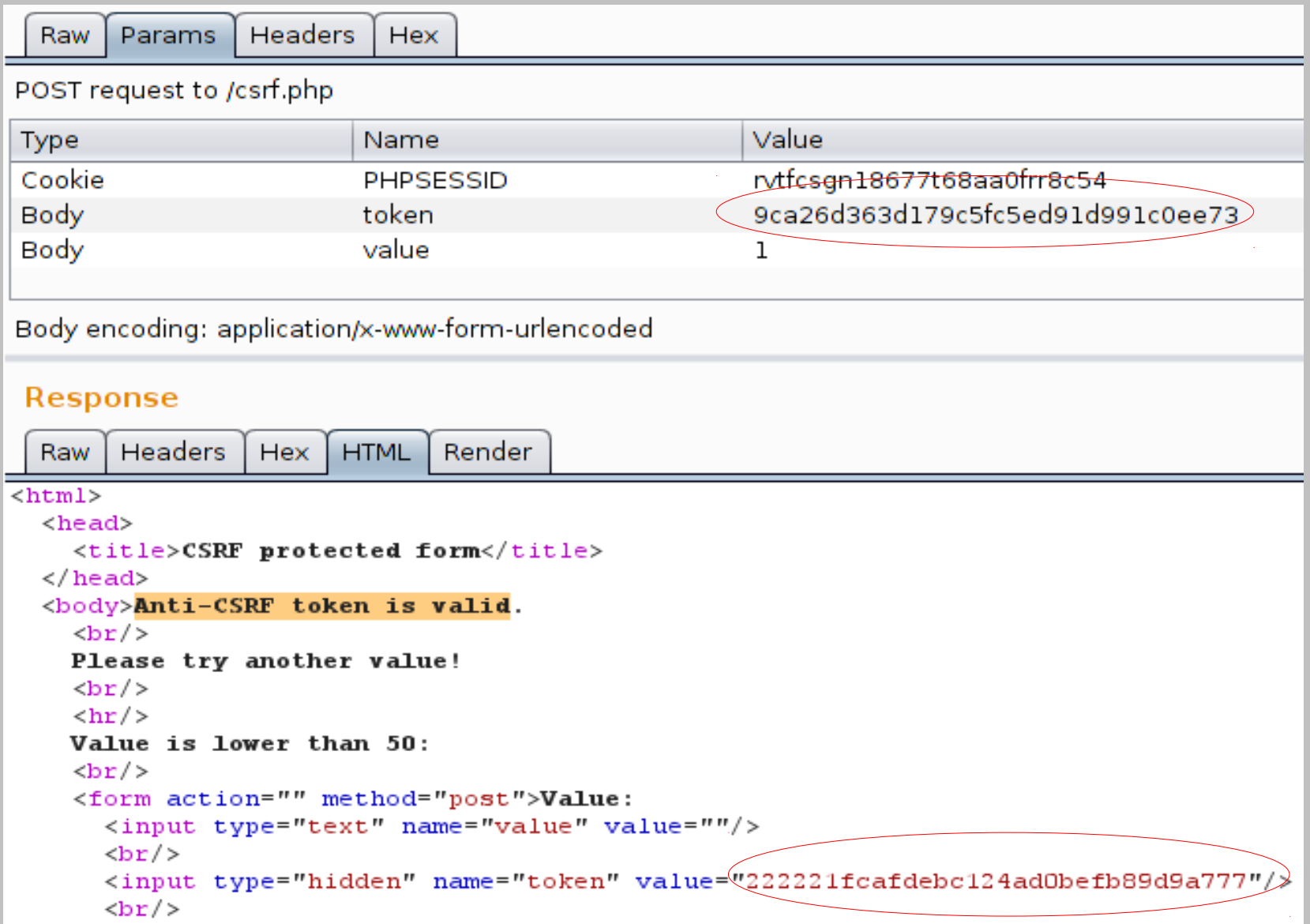

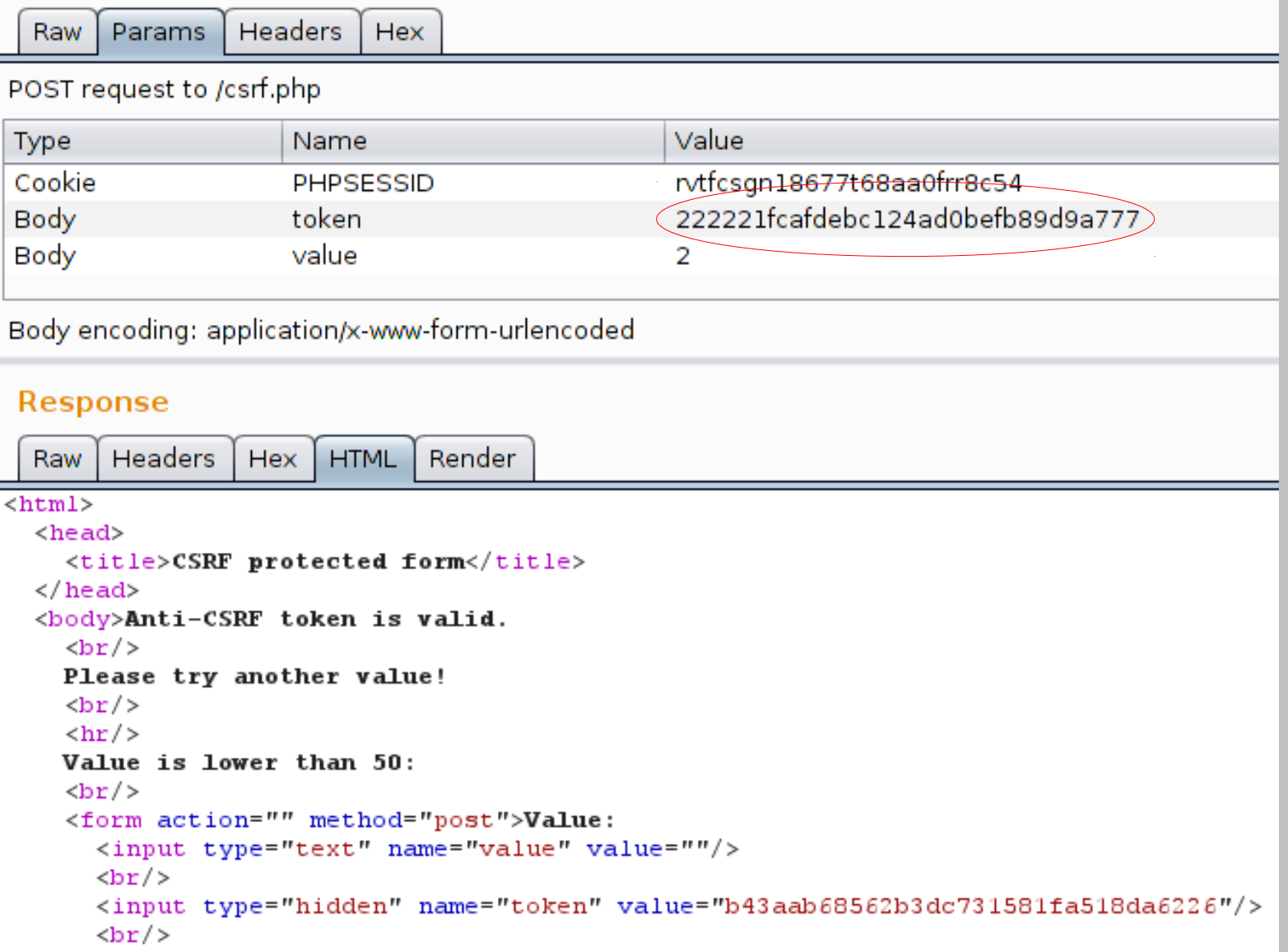

Recursive Grep to the rescue!

From the documentation

This payload type lets you extract each payload from the response to the previous request in the attack.

The text that was extracted from the previous response in the attack is used as the payload for the current request.

#### Attack type: Pitchfork

Payload #1:

Location: Parameter "token"

Type: Recursive Grep

Initial value: A valid token

Regexp: name="token" value="(.\*?)"/><br/>>

Payload #2:

Location: Parameter "value"

Type: Numbers from 0 to 50

#### **Caveats**

### Only applies if the result page includes a valid token You must use only one thread (idem if macro-based)

**Twice faster than its macro-based counterpart @@** 

### Anti GSREtokens

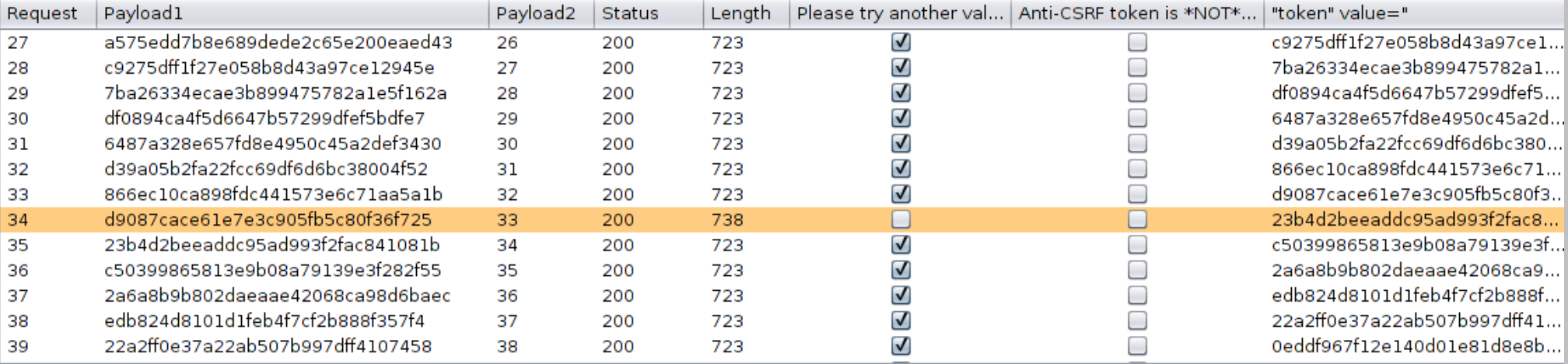

Request Response

Headers Hex **HTML** Render Raw

```
<html>
```

```
<head>
  <title>CSRF protected form</title>
</head>
<body>Anti-CSRF token is valid.
  \text{Br}/\text{2}Bingo [5ec9bdbaf9d1a07680769551b057e0b8]
  \text{Br}/\text{2}\langlehr/>
 Value is lower than 50:
  \text{Br}/\text{F}<form action="" method="post">Value:
    <input type="text" name="value" value=""/>
    \text{Br}/\text{F}<input type="hidden" name="token" value="23b4d2beeaddc95ad993f2fac841081b"/>
    \text{Br}/\text{2}
```
# DEMOS?

### Overview

Data visualization GUI navigation Managing state Common tasks Intruder payloads Mobile applications Extensions **Macros** 

# Mobile applications

### Traffic redirection

### Burp CA certificate

#### Missing developers tools

# Redirect to Burp

### Your target is running on a rooted Android smartphone You want to use your usual tool and workflow

Burp listens elsewhere, on an external interface ProxyDroid redirects to the Burp instance App-specific or global proxying Option "DNS Proxy" should be checked
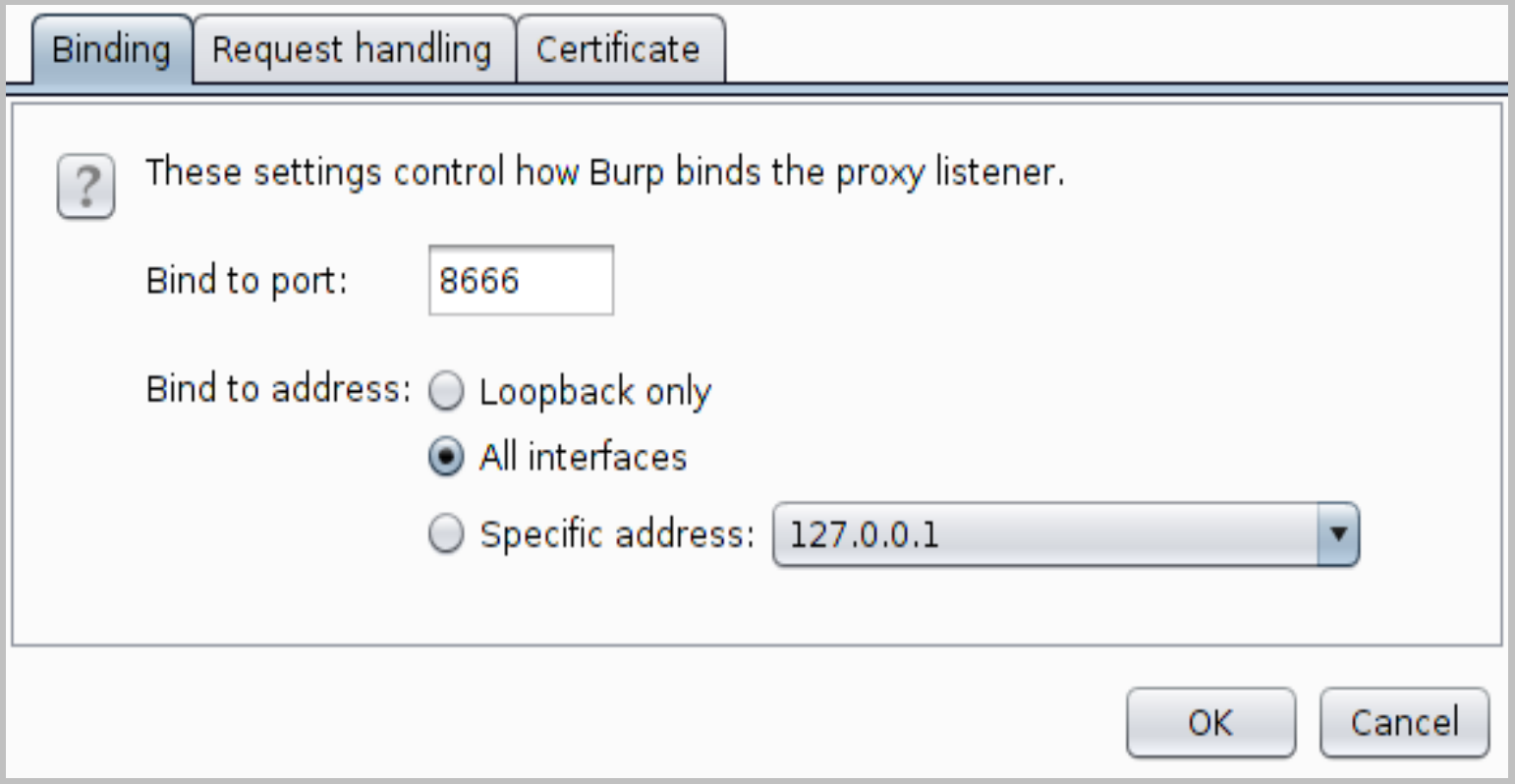

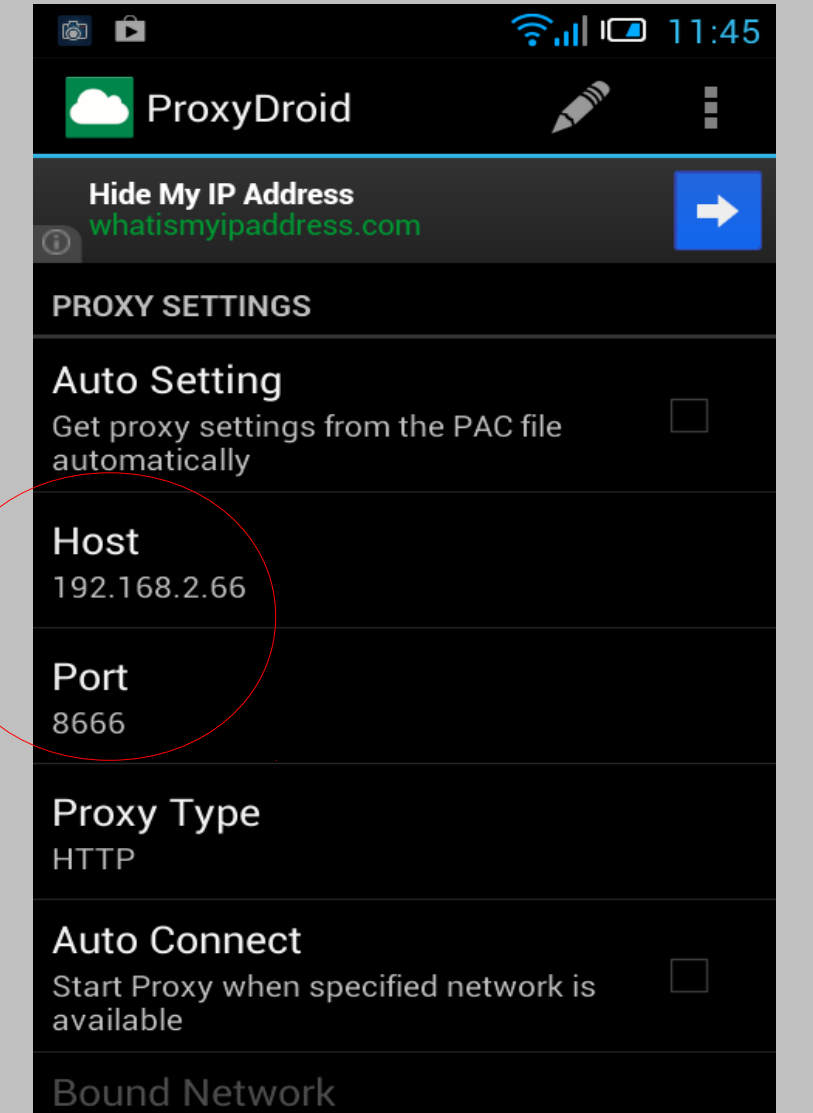

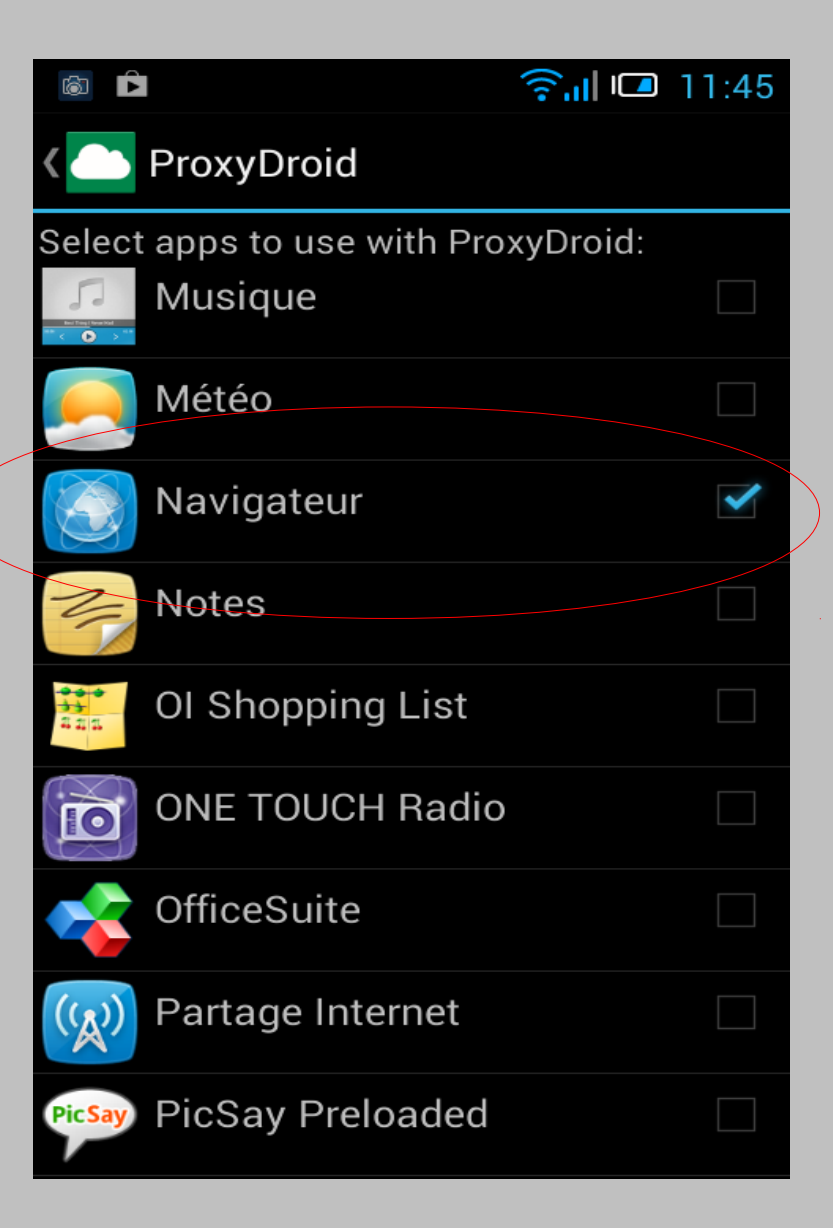

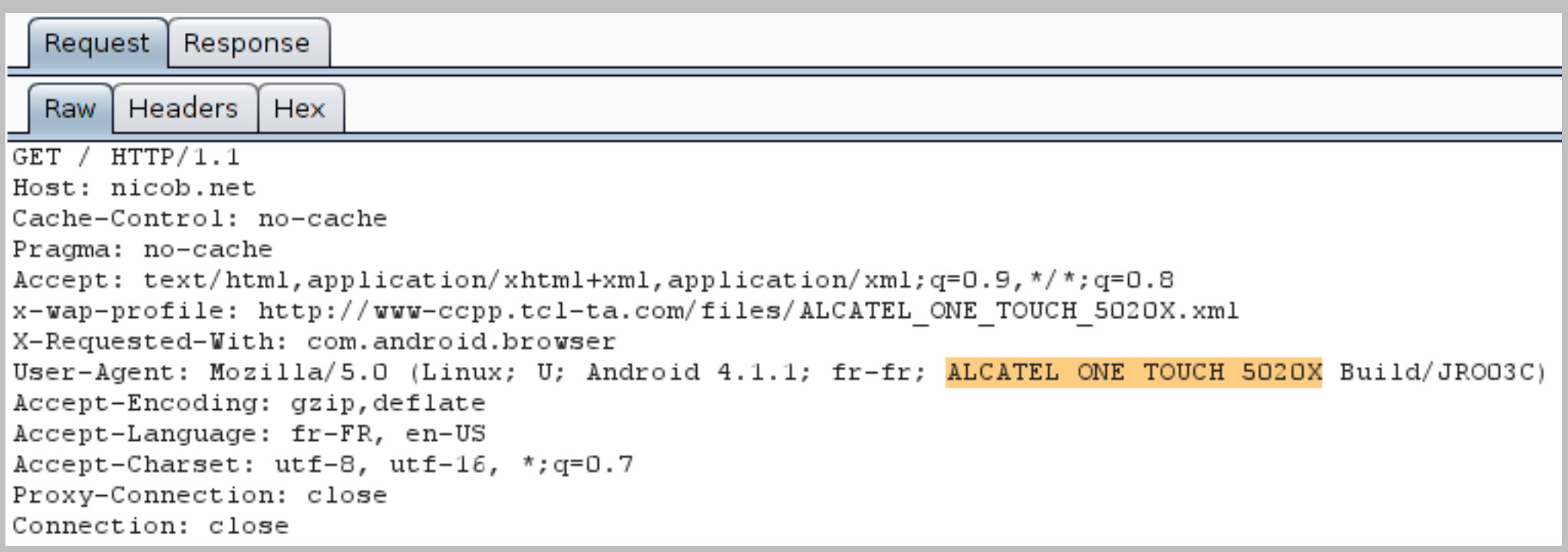

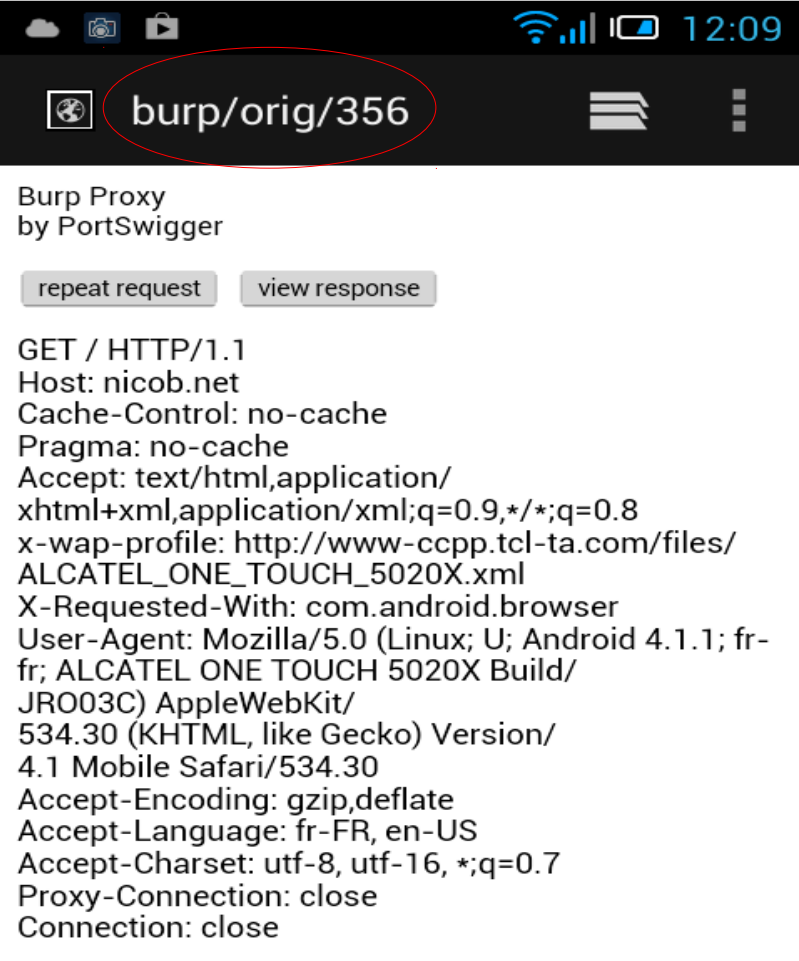

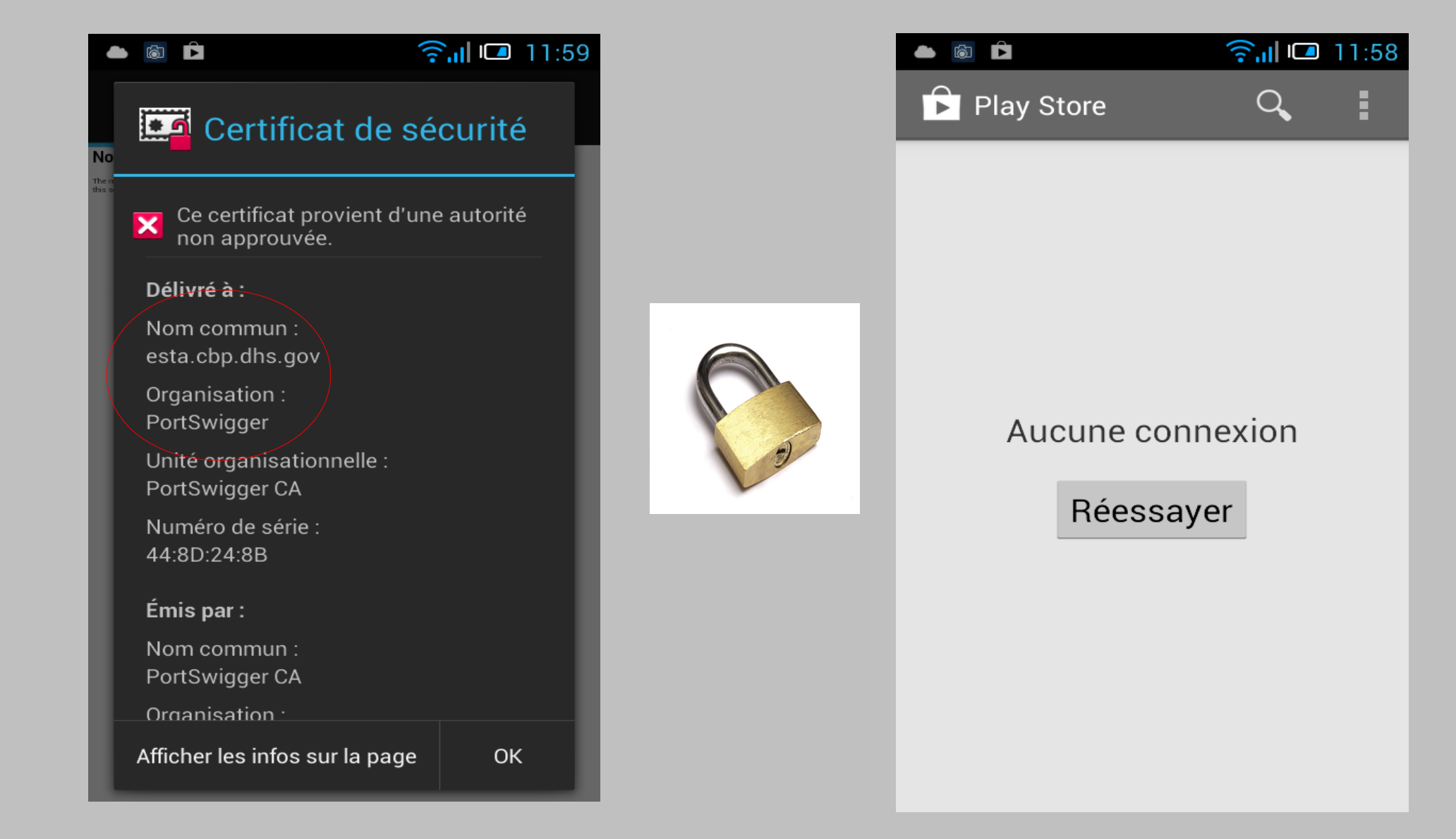

#### Fetch your Burp CA certificate

#### GUI: Proxy / Options / Proxy Listeners / CA Certificate / Export in DER Proxied browser: http://burp/cert

Rename from DER to CRT No need for OpenSSL 00

#### Depending on the Android version:

Touch the file in any "File Explorer" application Parameters / Security / Install from SD

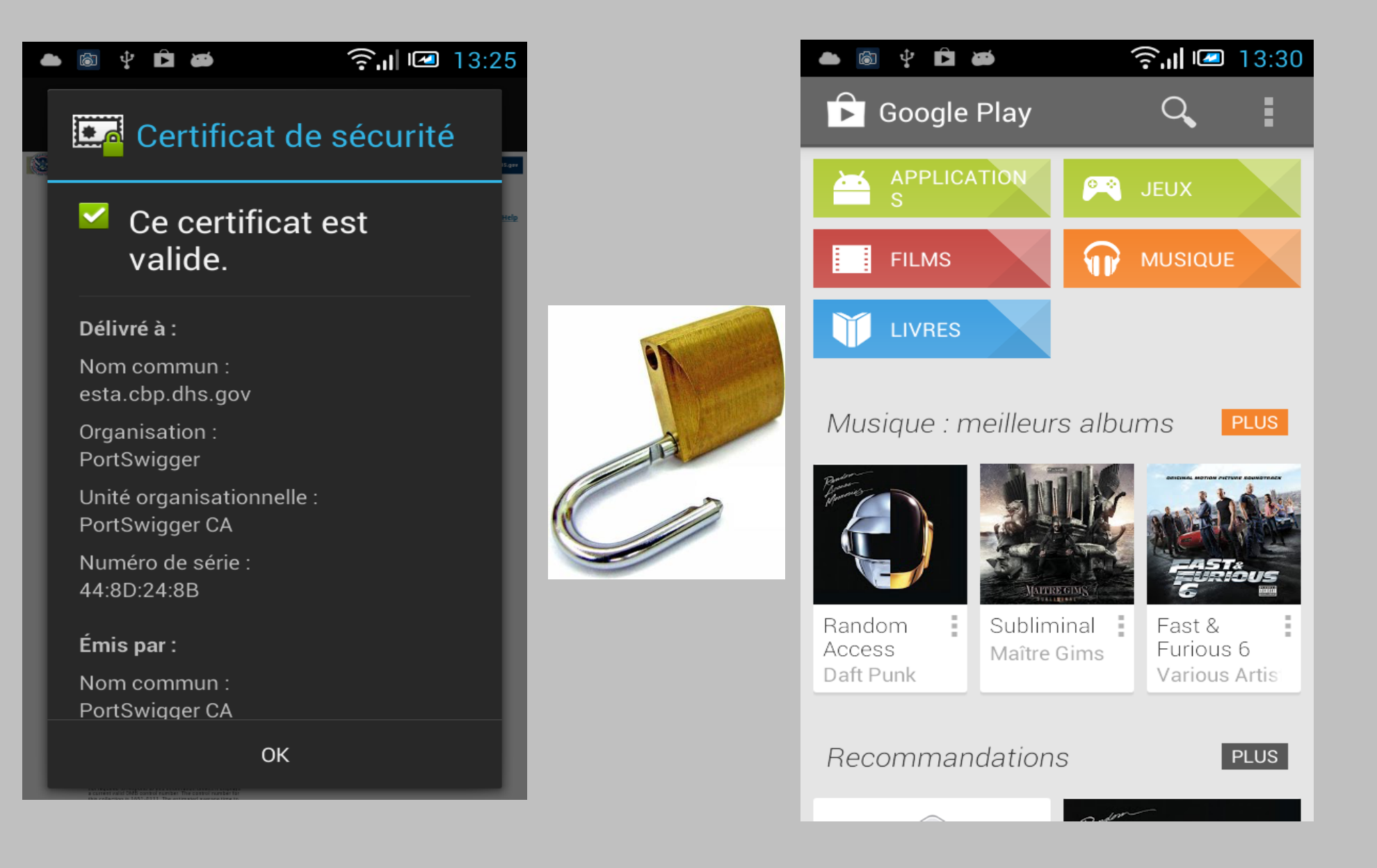

#### First request when opening Google Play

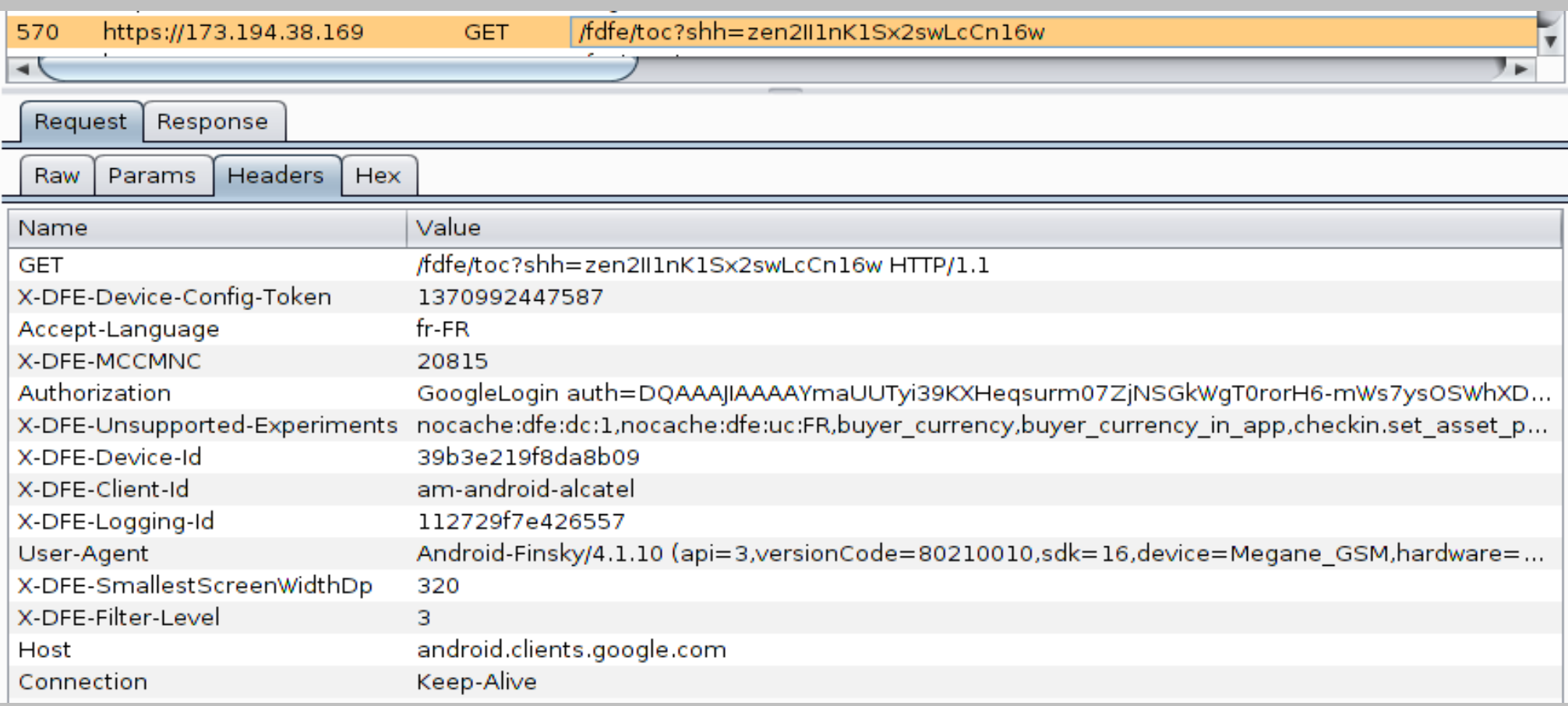

#### Mobile browsers miss some common features

### Like no built-in developers tools

### I don't care, except when looking for XSS

### Let's include Firebug Lite in every response "startOpened=true" is your friend

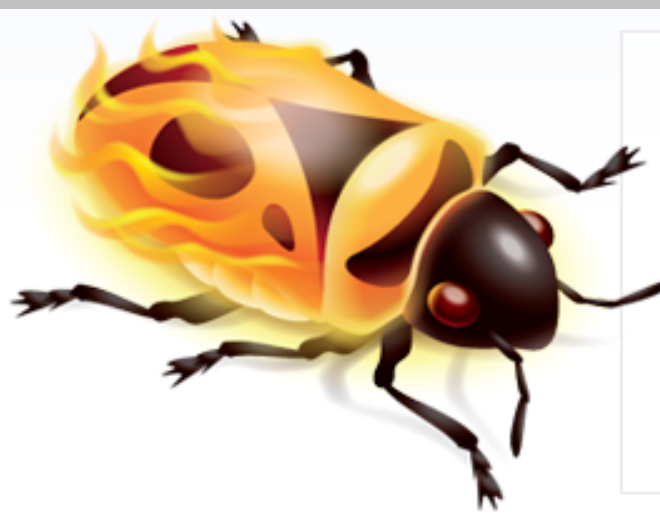

#### Firebug Lite: doing the Firebug way, anywhere.

- Compatible with all major browsers: IE6+, Firefox, Opera, Safari and Chrome
- Same look and feel as Firebug
- Inspect HTML and modify style in real-time
- Powerful console logging functions
- Rich representation of DOM elements
- Extend Firebug Lite and add features to make it even more powerful

Tour  $\ast$ 

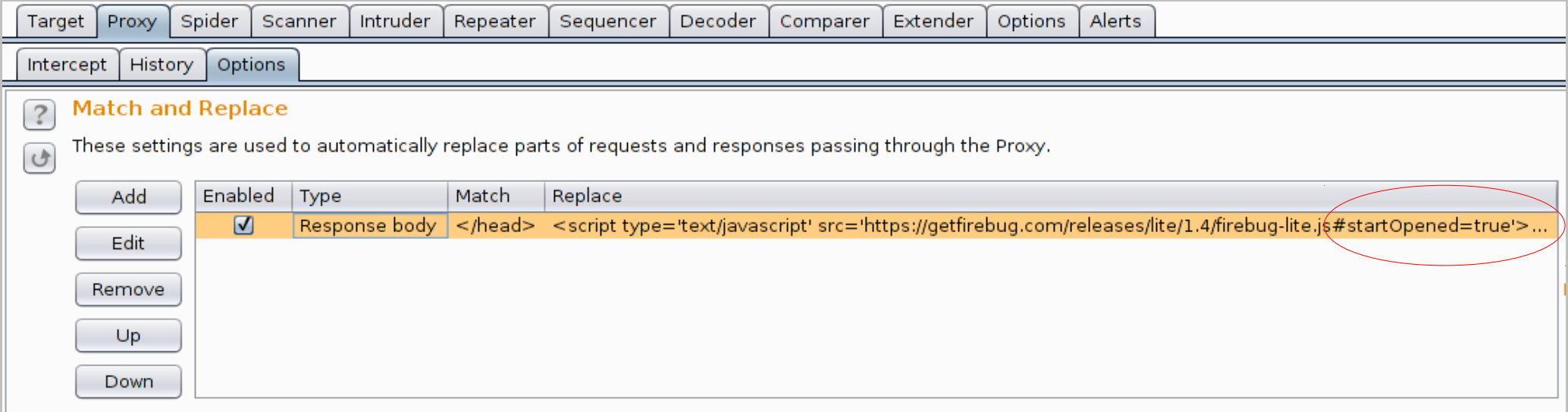

#### This seems to be a good idea

### But Firebug itself contains the "</head>" string

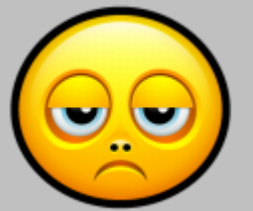

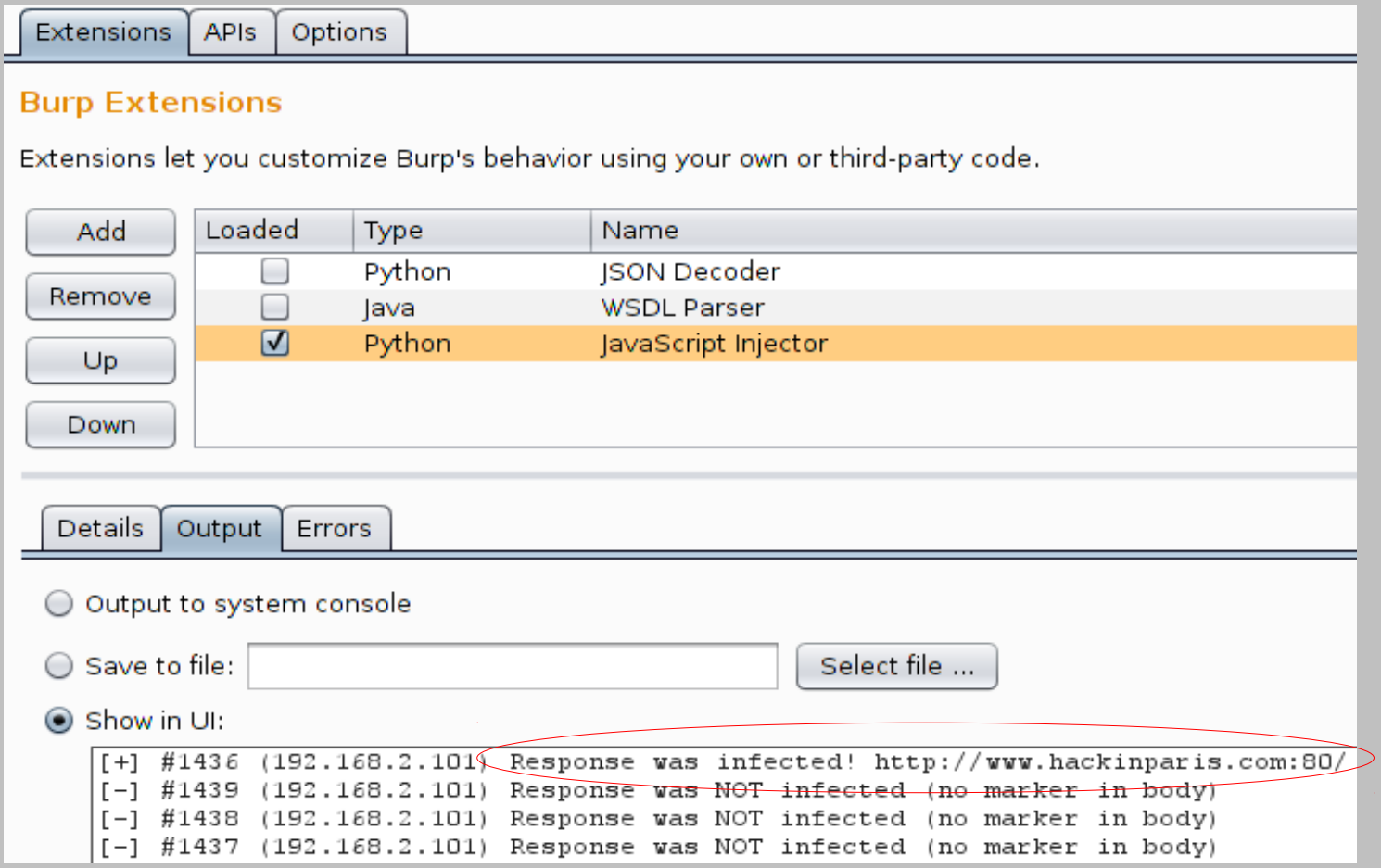

http://www.agarri.fr/docs/JavaScriptInjector.py

#### Also works with BeEF and autpwn during a MITM!

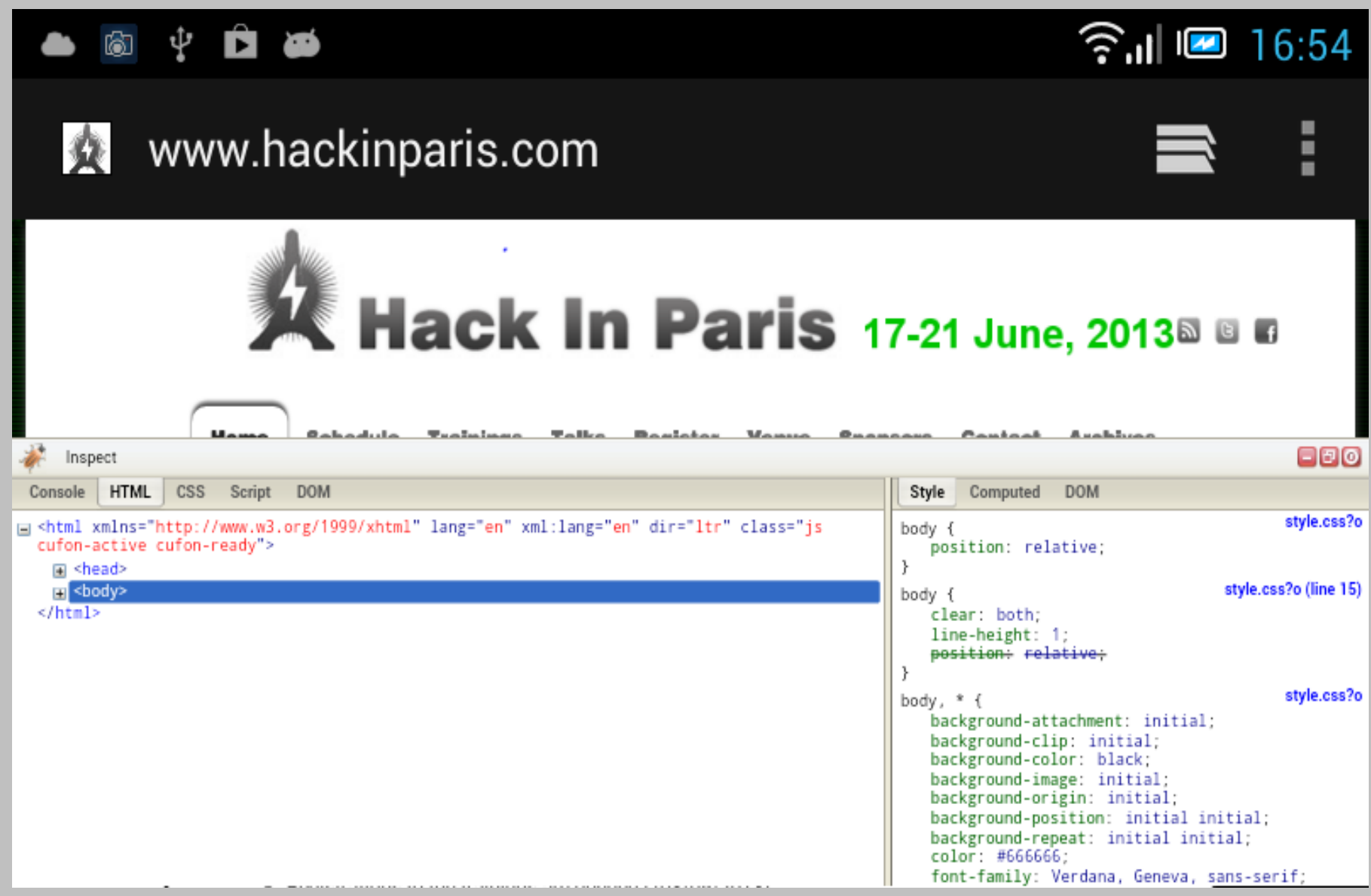

### Overview

Data visualization GUI navigation Managing state Common tasks Intruder payloads Mobile applications **Extensions** 

**Macros** 

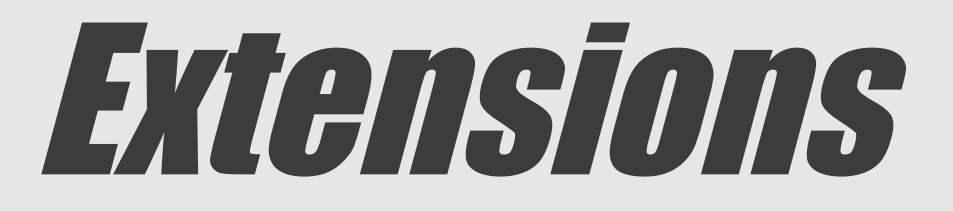

#### As an user

#### As a developer

### Resources

#### **Repositories**

[http://www.burpextensions.com/E](http://www.burpextensions.com/)xtensions/

https://github.com/Meatballs1/burp-extensions

#### Online documentation

<http://portswigger.net/burp/help/extender.html> http://www.burpextensions.com/category/tutorials/

Forum

<http://forum.portswigger.net/board/2/burp-extensions>

#### Blog (+ samples)

http://blog.portswigger.net/search/label/burp%20extender

# May be useful

#### Format specific

JSON, JS, Protobuf, AMF, Serialized Java, WSDL, WCF External tools

Google hacks, nmap, sqlmap, w3af, curl

**Misc** 

Custom Logger, Burp Notes, Proxy Color, Referrer Checker My own

JavaScript Injector, HTTP Traceroute, DomXssRegexp

# Detect reverse-proxies

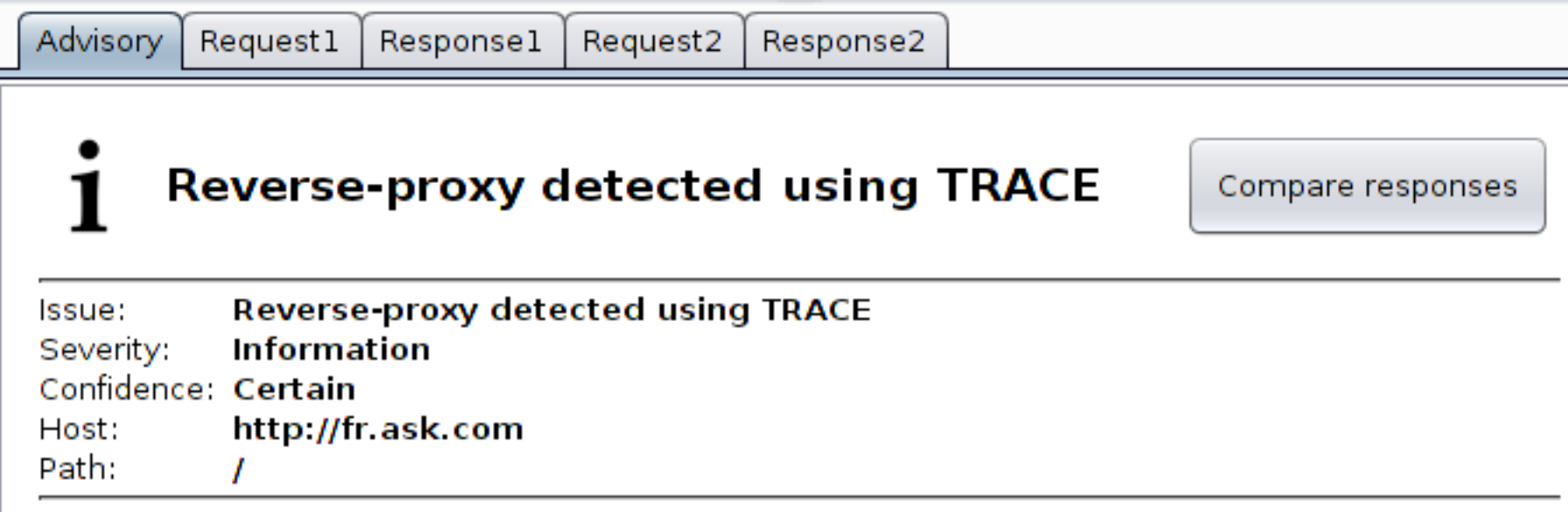

#### **Issue detail**

A reverse-proxy was detected. The following heuristics were triggered using 'Max-Fowards: 0':

#### • Status codes are different

O Baseline: 405 O Modified: 200

· Header Content-Type have different values:

O Baseline: text/plain O Modified: message/http

# Generate from WSDL

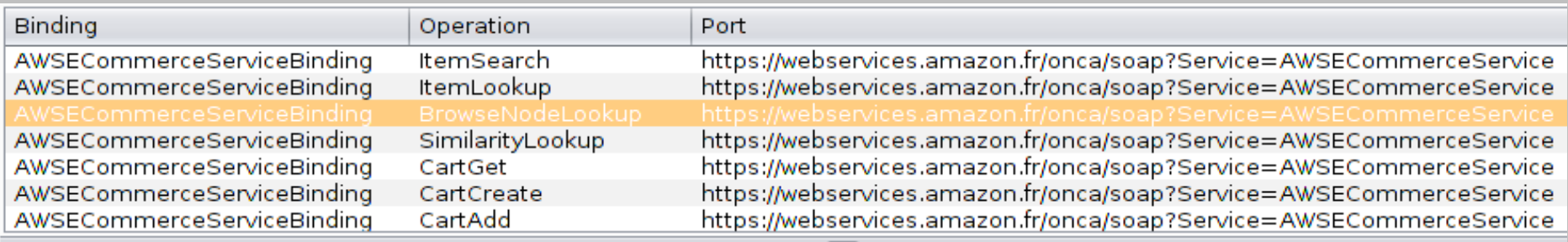

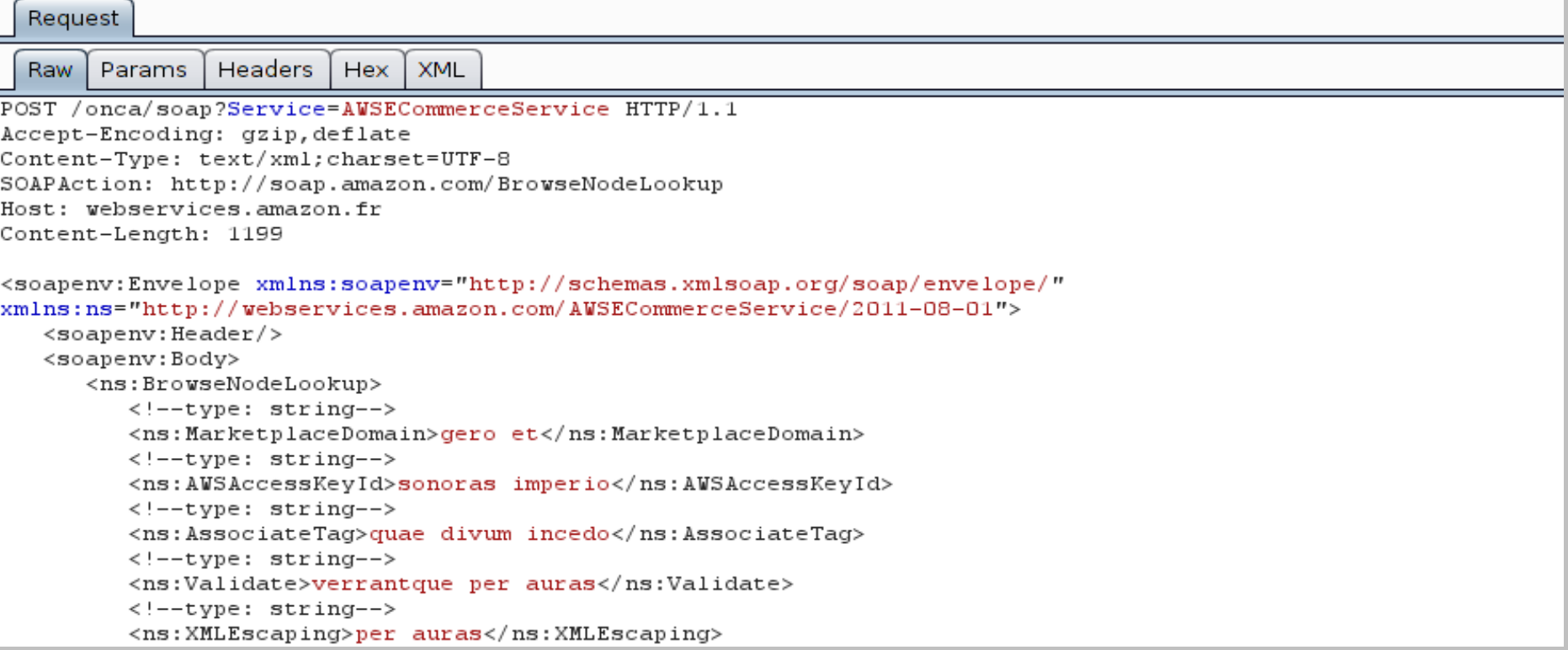

### Take notes

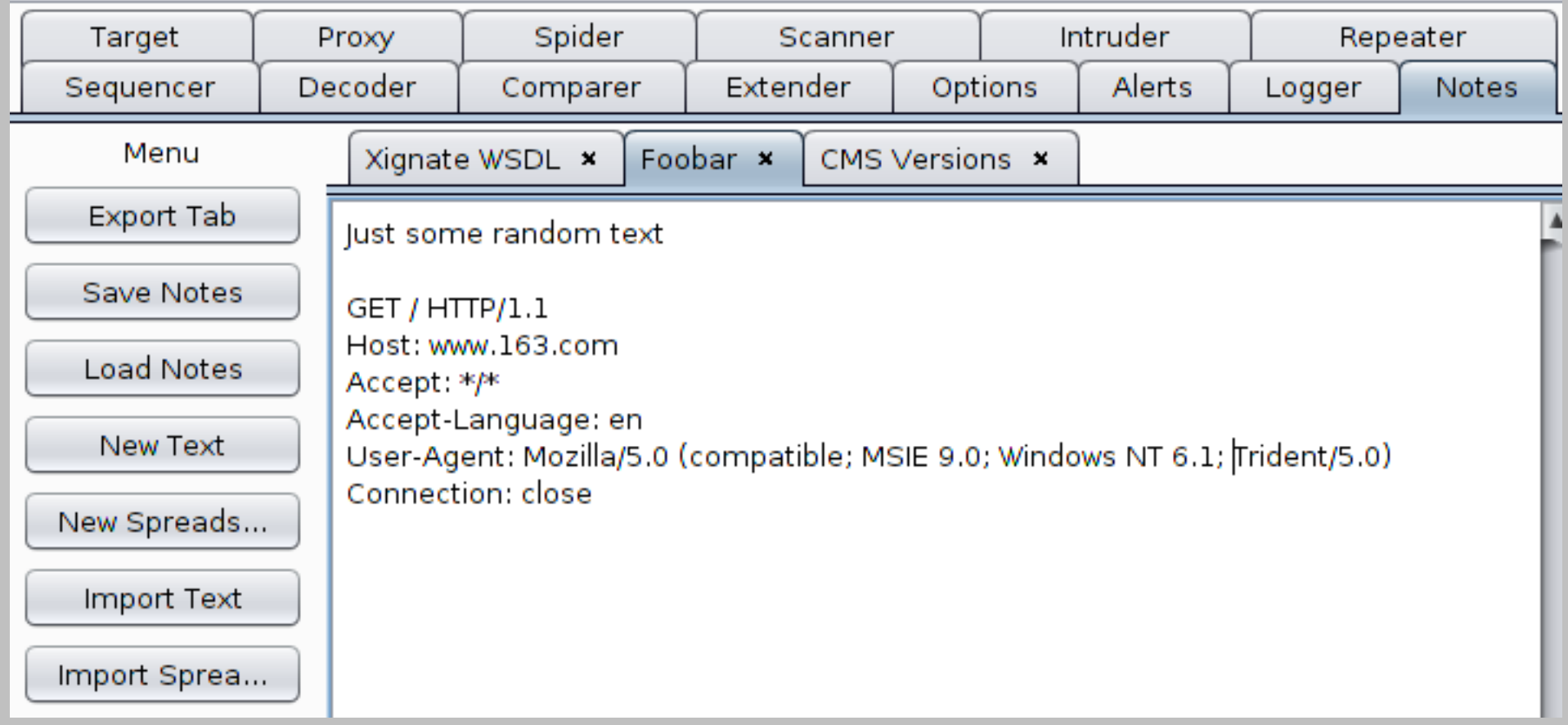

### Takes notes

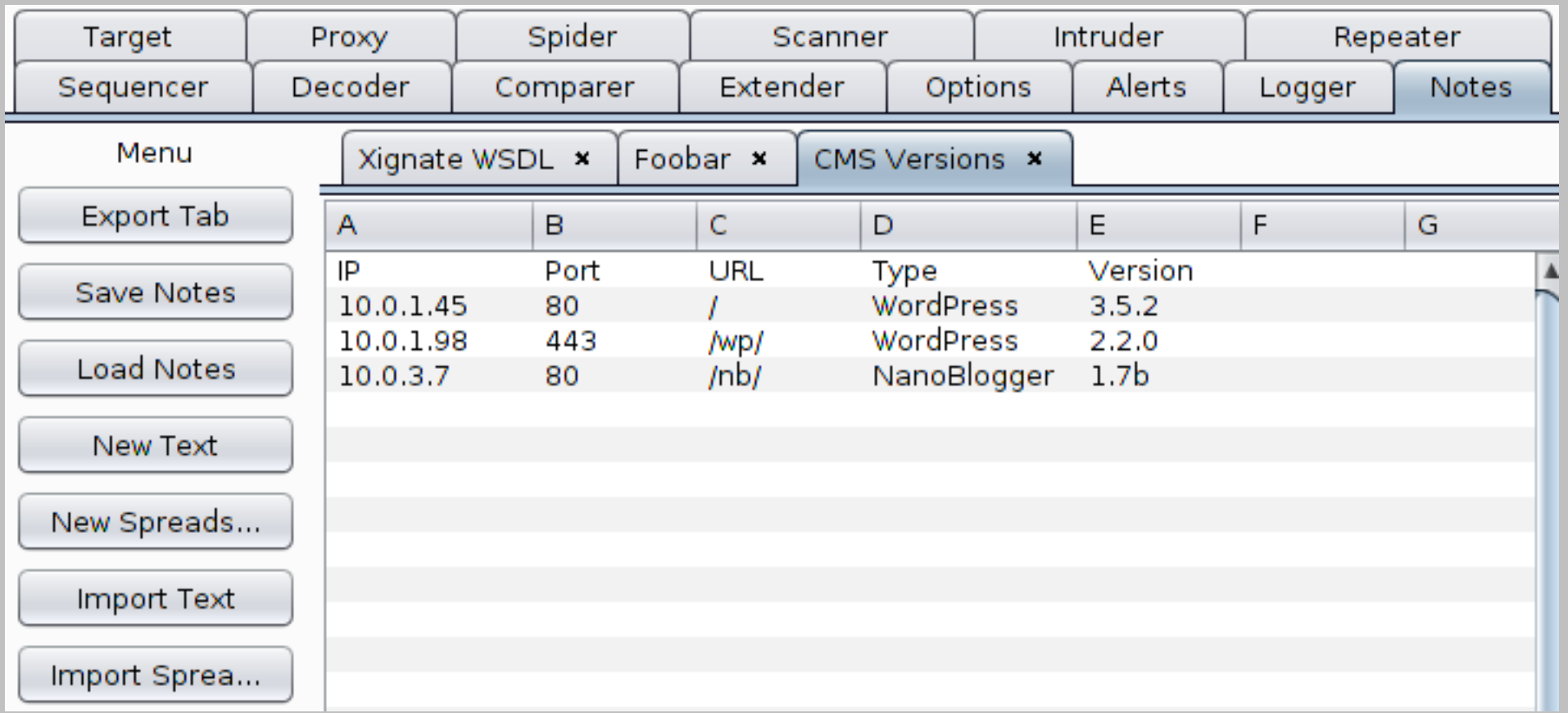

# As a developer

### Choose your language

### Quick reload

**Debugging** 

### Language

#### Java

Provides the best integration with Burp internals **Python** 

My personal choice But Python != Jython

### **Ruby**

Same drawbacks than Python

# Python vs. Java API

#### Java API

ApplyMarkers(

IHttpRequestResponse httpRequestResponse,

java.util.List<int[]> requestMarkers,

java.util.List<int[]> responseMarkers)

Python code

markers = []

for n in non\_overloapping:

markers.append(array.array('i', [offset + n[0], offset + n[1]]))

marked\_message = self.\_callbacks.applyMarkers(message, None, markers)

# Quick reload

### Use Ctrl-Click to quickly reload an extension

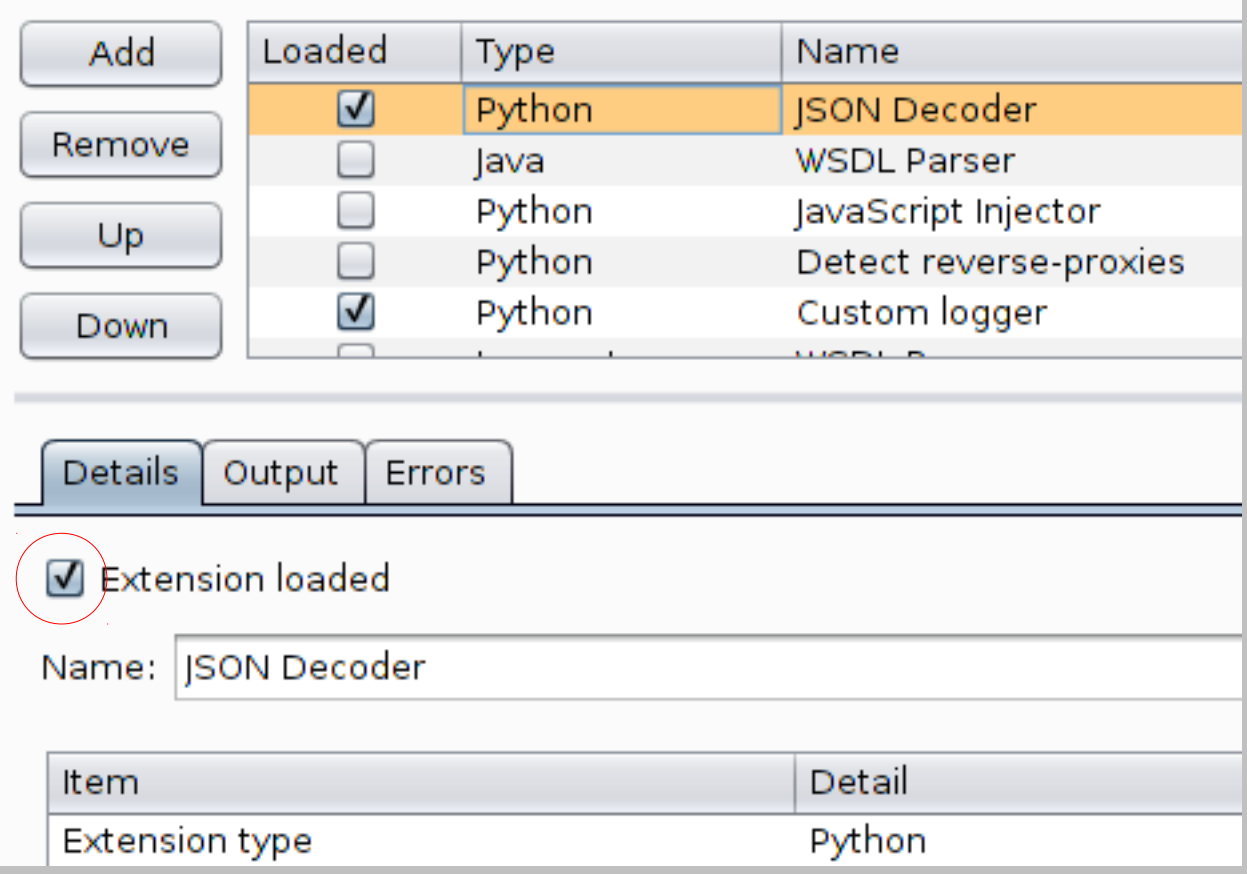

# Debugging

#### Custom Logger captures everything

<http://blog.portswigger.net/2012/12/sample-burp-suite-extension-custom.html>

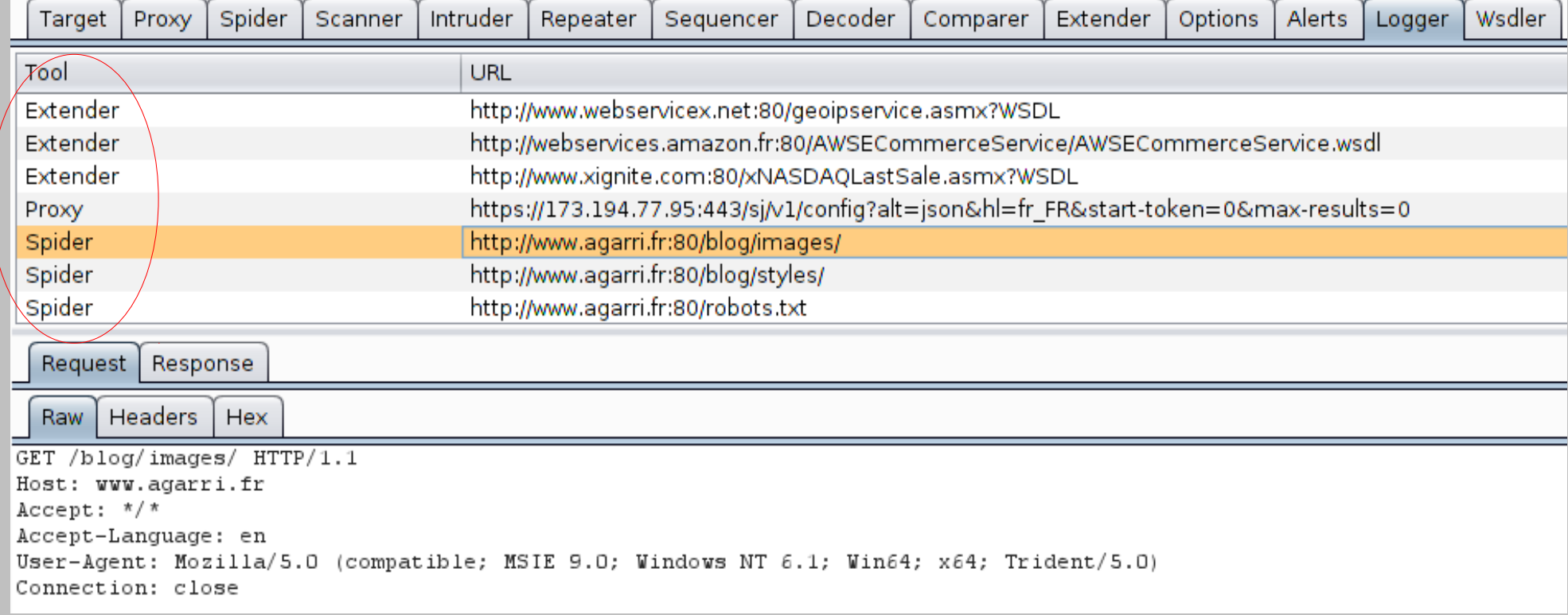

### Overview

Data visualization GUI navigation Managing state Common tasks Intruder payloads Mobile applications Extensions

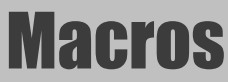

# Target & Goal

### Target application requires authentication Sessions are very short-lived

You want to work "as usual" Manual tools: Repeater, ... Automated tools: Intruder, Scanner, ...

## App details

#### /index.php

Display (GET) & process (POST) the login form username=User33&password=S3CR3T

/logged.php

Display session info

Display & process the target form

Target value is between 1 and 100

Session lasts for 15 seconds

### Debugging

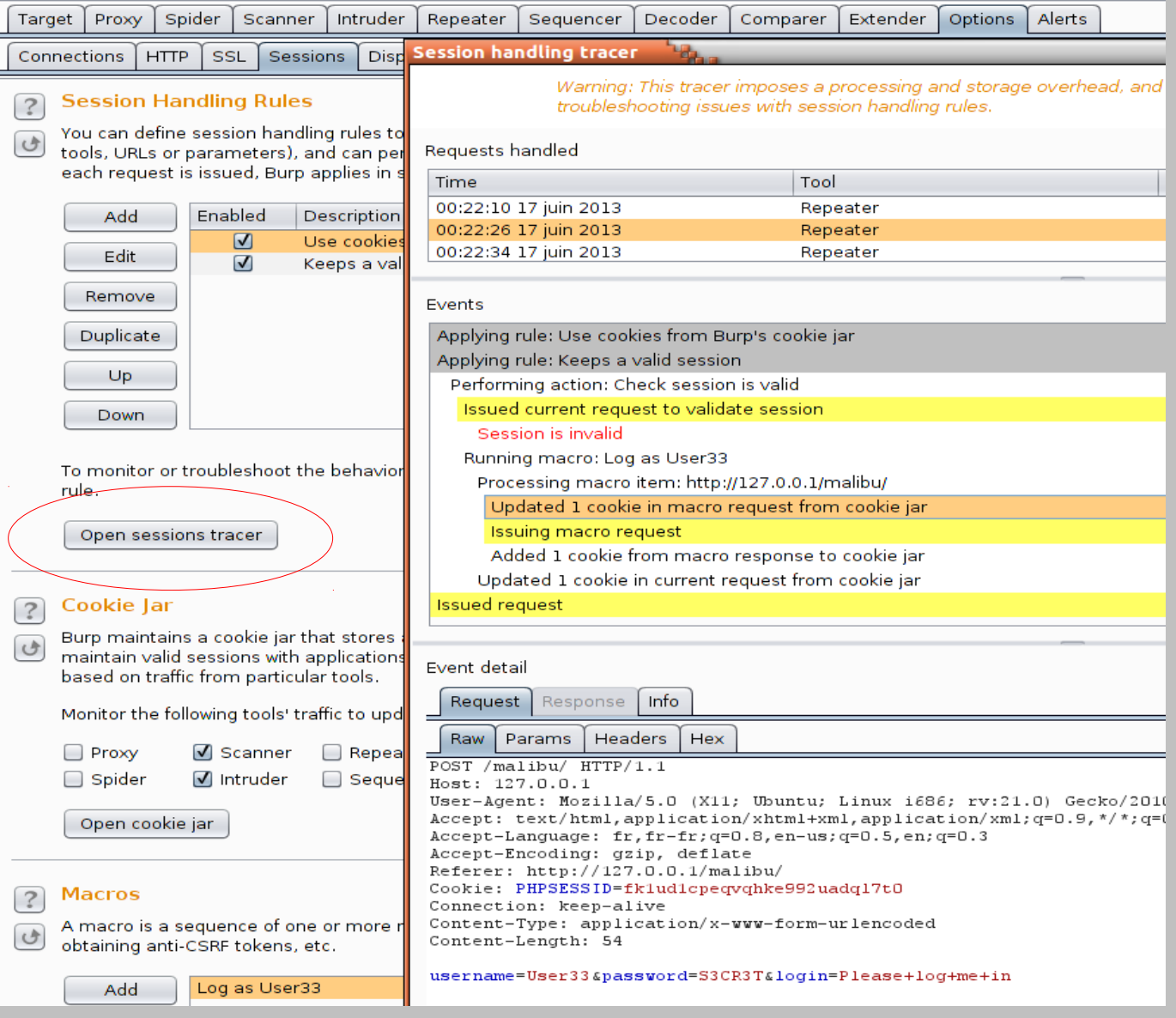

### Macros

# DEMO<del>P</del>

### Overview

Data visualization GUI navigation Managing state Common tasks Intruder payloads Mobile applications Extensions **Macros** 

# That's all, folks!

### Thanks for your attention **Any questions?**

@Agarri\_FR nicolas.gregoire@agarri.fr